### МИНИСТЕРСТВО НАУКИ И ВЫСШЕГО ОБРАЗОВАНИЯ РОССИЙСКОЙ ФЕДЕРАЦИИ федеральное государственное бюджетное образовательное учреждение высшего образования

«Тольяттинский государственный университет»

Институт математики, физики и информационных технологий (наименование института полностью)

Кафедра «Прикладная математика и информатика»

09.03.03 Прикладная информатика

(код и наименование направления подготовки, специальности)

Бизнес-информатика

(направленность (профиль) / специализация)

# **ВЫПУСКНАЯ КВАЛИФИКАЦИОННАЯ РАБОТА (БАКАЛАВРСКАЯ РАБОТА)**

на тему Разработка веб-представительства юридической фирмы

Обучающийся **А.Л. Замыцкая** 

Руководитель к.т.н., Д. Г. Токарев

(ученая степень, звание, И.О. Фамилия)

(личная подпись)

Тольятти 2022

#### **Аннотация**

Выпускная квалификационная работа посвящена разработке вебпредставительству для организации оказывающей услуги юридического характера.

Объект исследования – деятельность юридической фирмы ООО «Правовая помощь».

Предмет исследования – автоматизация деятельности юридической фирмы ООО «Правовая помощь».

Цель выпускной квалификационной работы – разработка вебпредставительства для ООО «Правовая помощь».

Работа состоит из введения, трех глав, заключения и списка литературы.

В первой главе работы проведено исследование деятельности юридической фирмы, на основе чего были спроектированы бизнес-процессы в нотации IDEF0 процессы «КАК ЕСТЬ», что позволило выделить проблемные места процессов и провести автоматизацию и построить спроектировать процессы «КАК ДОЛЖНО БЫТЬ».

Во второй главе реализованы концептуальное и логическое проектирование веб-приложения юридической фирмы. Описаны входящие и исходящие документы с которой работает фирмы.

В третьей главе описывается проектирование веб-приложения с помощью языка графического описания для объектного моделирования UML. Также описана архитектура приложения и методы разработки. Выполнена реализация веб-приложения с помощью выбранных инструментов.

В заключении описаны решенные задачи во время выполнения выпускной квалификационной работы.

# **Оглавление**

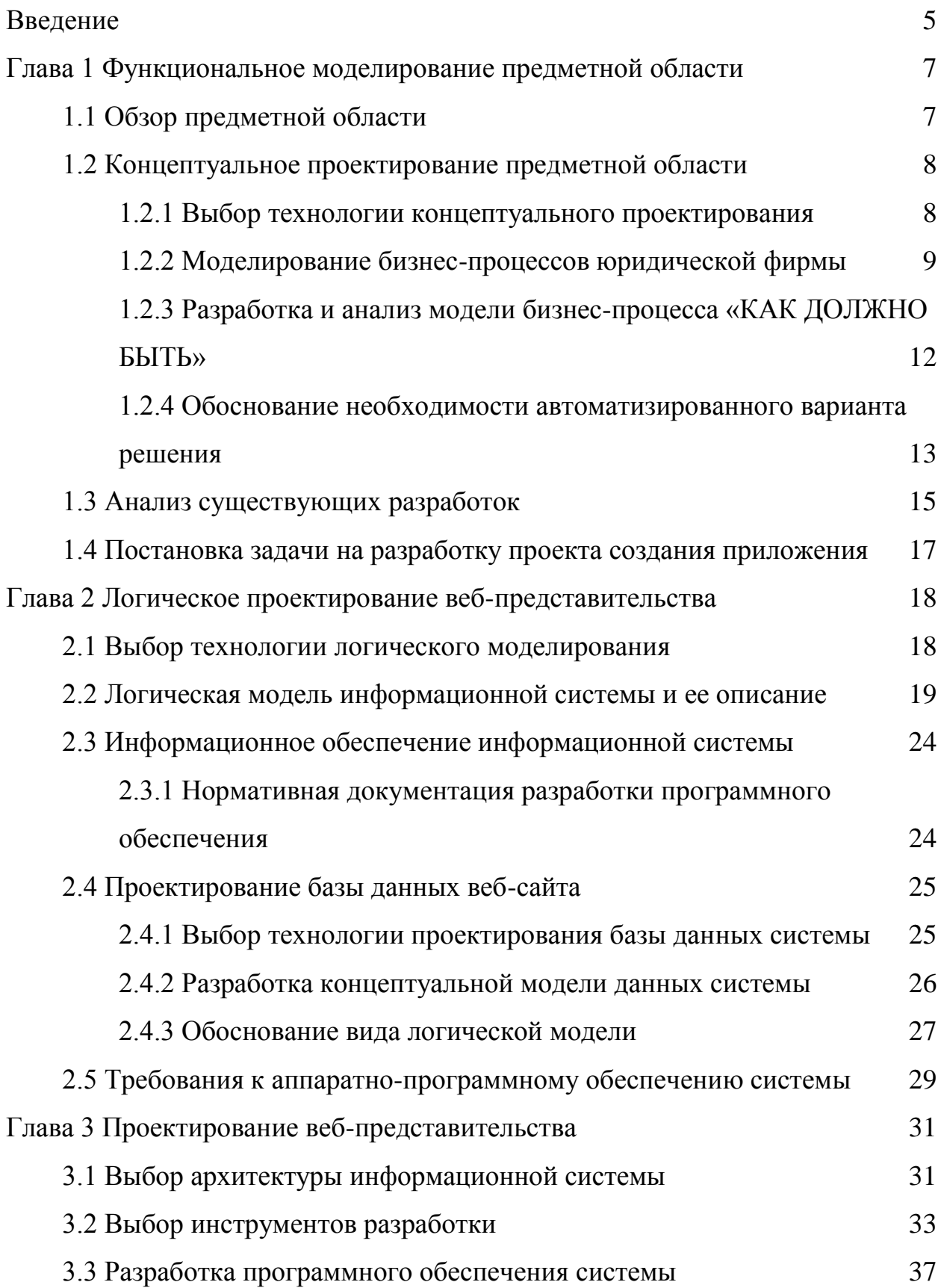

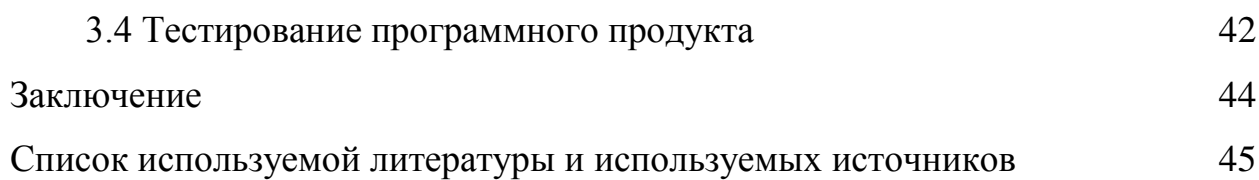

#### **Введение**

<span id="page-4-0"></span>Создание веб-представительства юридической фирмы позволит продвинуться на новый уровень, представлять всю информацию о деятельности фирмы в сети интернет. Таким образом наработать и хватить как можно большую аудиторию потенциальных клиентов [1].

Грамотно разработанный и реализованный веб-сайт позволит привлечь больше клиентов, оказывать часть услуг онлайн, за меньшее время и вести учет клиентов с помощью базы данных. Большинство процессов юридической фирмы будут осуществляться быстрее и качественнее.

В условиях современного бизнеса, когда идет большая конкурентность иметь свой веб-сайт для фирмы, оказывающей юридические услуги является большой привилегией.

Исходя из всего сказанного постановка задачи сводится к разработке веб-сайта, удовлетворяющей все вышеперечисленные критерии.

Объект исследования – деятельность юридической фирмы ООО «Правовая помощь».

Предмет исследования – автоматизация деятельности юридической фирмы.

Цель выпускной квалификационной работы – разработка вебпредставительства для юридической фирмы ООО «Правовая помощь».

Задачи выпускной квалификационной работы:

− провести изучение деятельность юридической фирмы;

− провести анализ бизнес–процессы ООО «Правовая помощь»;

− определить наиболее нуждающийся процесс в автоматизации;

− выполнить концептуальное и логическое проектирование вебсайта;

− разработать и протестировать веб-сайт для ООО «Правовая помощь» [2].

Работа состоит из введения, трех глав, заключения, списка использованных источников.

В первой главе работы проведено исследование деятельности юридической фирмы, на основе чего были спроектированы бизнес-процессы в нотации IDEF0 процессы «КАК ЕСТЬ», что позволило выделить проблемные места процессов и провести автоматизацию и построить спроектировать процессы «КАК ДОЛЖНО БЫТЬ».

Во второй главе реализованы концептуальное и логическое проектирование веб-приложения юридической фирмы. Описаны входящие и исходящие документы с которой работает фирмы.

В третьей главе описывается проектирование веб-приложения с помощью языка графического описания для объектного моделирования UML. Также описана архитектура приложения и методы разработки. Выполнена реализация веб-приложения с помощью выбранных инструментов.

В заключении описаны решенные задачи во время выполнения выпускной квалификационной работы.

#### <span id="page-6-0"></span>**Глава 1 Функциональное моделирование предметной области**

#### <span id="page-6-1"></span>**1.1 Обзор предметной области**

«Правовая помощь» — это юридическая фирма, в которой состоят самые опытные и успешные юристы разного профиля. Свою деятельность начинали в маленьком составе и сами нарабатывали свою репутацию, клиентскую базу, расширяли штат и становились на ноги. Сейчас это надёжная юридическая компания, одна из лучших, где работают признанные специалисты своего дела.

За время существования компании выработалось несколько принципов деятельности, которым компания следует неукоснительно и считает, что это во благо не только им, но и своим клиентам, об интересах которых она всегда заботилась в первую очередь [3].

Компания оказывает только высокопрофессиональные юридические услуги, потому что у нее имеется очень весомый практический опыт в юридической сфере и прочная юридическая база. Клиенты могут не волноваться о качестве предоставляемых услуг, потому что их уровень обеспечивается профессионализмом юристов, в котором клиенты смогут убедиться очень скоро, начав сотрудничество. Постоянным клиентам компании предоставляется возможность работать именно с тем юристом, которого они выберут сами, и дополнительно к этому — целую систему интересных бонусов.

Компания «Правовая помощь» — это единая команда специалистов, которая в полной мере осознает принципы работы компании, поддерживает их и уважает [4].

Структура управления похожа на линейную, все сотрудники юридической фирмы подчиняются директору компании.

Фирма имеет три отдела, которые тесно взаимодействуют между собой:

- − отдел юридических услуг;
- отдел оценивания;
- отдел административного управления.

Организационная структура представлена на рисунке 1.

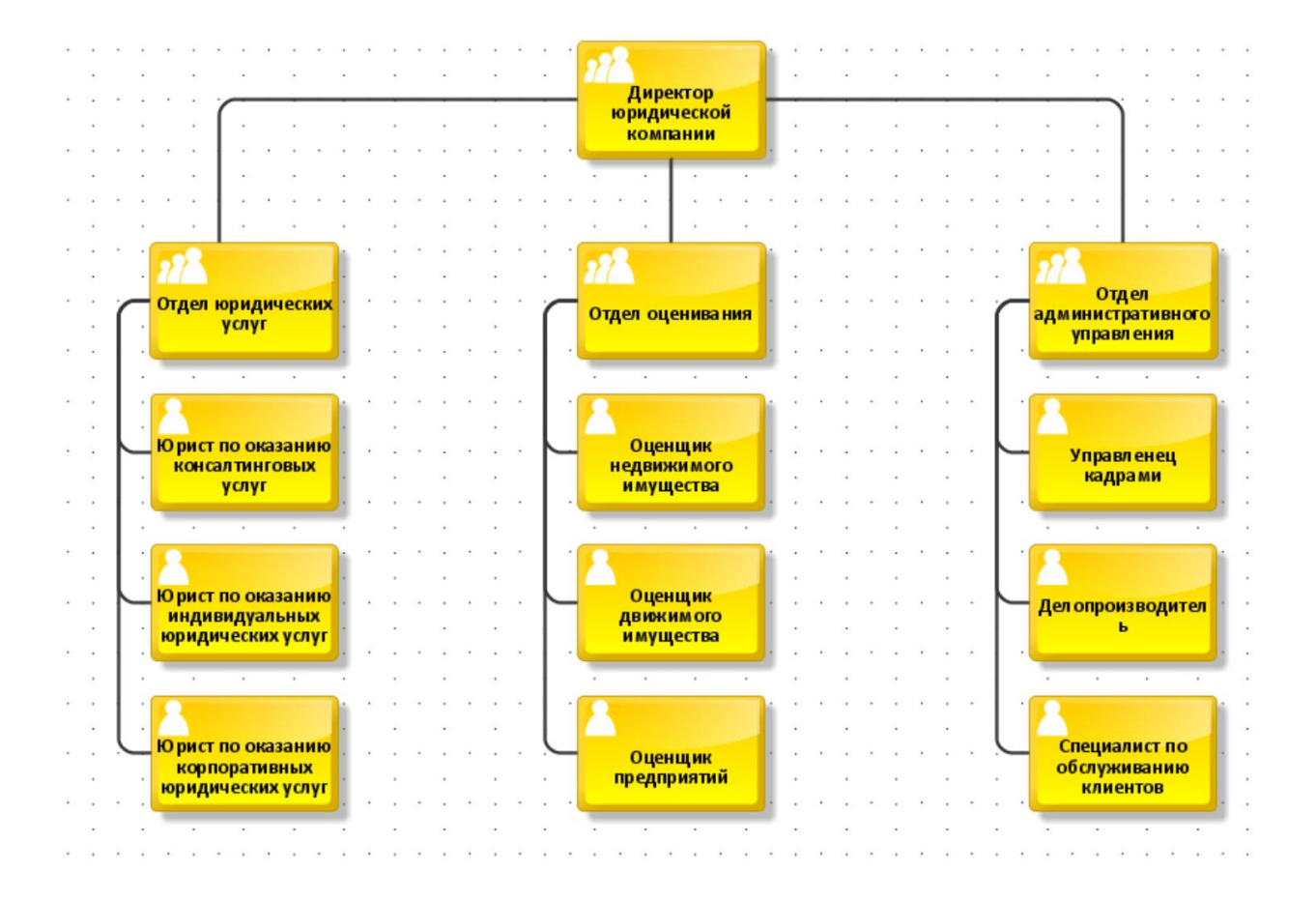

Рисунок 1 – Организационная структура ООО «Правовая помощь»

## <span id="page-7-0"></span>**1.2 Концептуальное проектирование предметной области**

## <span id="page-7-1"></span>**1.2.1 Выбор технологии концептуального проектирования**

Исследование бизнес-процесса организации – это проведение анализа логической последовательности взаимосвязанных действий, которые используют ресурсы организации, для создания и получения в обозримом будущем полезного для заказчика выхода, такого как продукт или услуга [5].

Для проведения исследования информационной системы и проведения системного анализа использовать методологию моделирования IDEF0, предназначенную для графического представления функций бизнеспроцессов.

Методология IDEF0 позволяет построить диаграммы виде иерархической структуры начиная с верхнего уровня и провести несколько уровней декомпозиции, вплоть до разработки диаграммы по отдельной функции или работе в бизнес-процессе предприятия. Полное описание деятельности организации или системы позволяет увидеть взаимодействие пользователя и системы, а также взаимодействие с внешними факторами.

Применение этой нотации может применяться проектировщиками, чтобы правильно определить требования к разработке системы. В таком случае указываются все функции, которые будет выполнять система, кто этими функциями будет пользоваться и какое управление будет влиять на выполнение данных функций. Также указывается входящая и исходящая информация [6]

На основе изучения выбрана нотация IDEF0, так как она моделирует деятельность компании и показывает процессы на разных уровнях [7].

### <span id="page-8-0"></span>**1.2.2 Моделирование бизнес-процессов юридической фирмы**

Анализ деятельности юридической фирмы ООО «Правовая помощь» показал, что услуги оказывают только тем гражданам, которые непосредственно обратились в юридическую фирму.

Вся информация получается от клиента на бумажных носителях, к тому же не ведется предварительная запись на консультацию или оказание услуги. Клиент теряет очень много времени чтобы получить консультацию, ему приходится ожидать в «живой» очереди [10].

Большая часть клиентов, не дожидаясь своей очереди уходят, а фирма теряет клиентов. Такой способ обслуживания клиентов уже ушел далеко в прошлое, сейчас клиенты хотят получать юридическую помощь быстро и эффективно, тем более что мы живем в эпоху информационных технологий.

Рассмотрим при помощи моделирования деятельность юридической фирмы «КАК ЕСТЬ», рисунок 2.

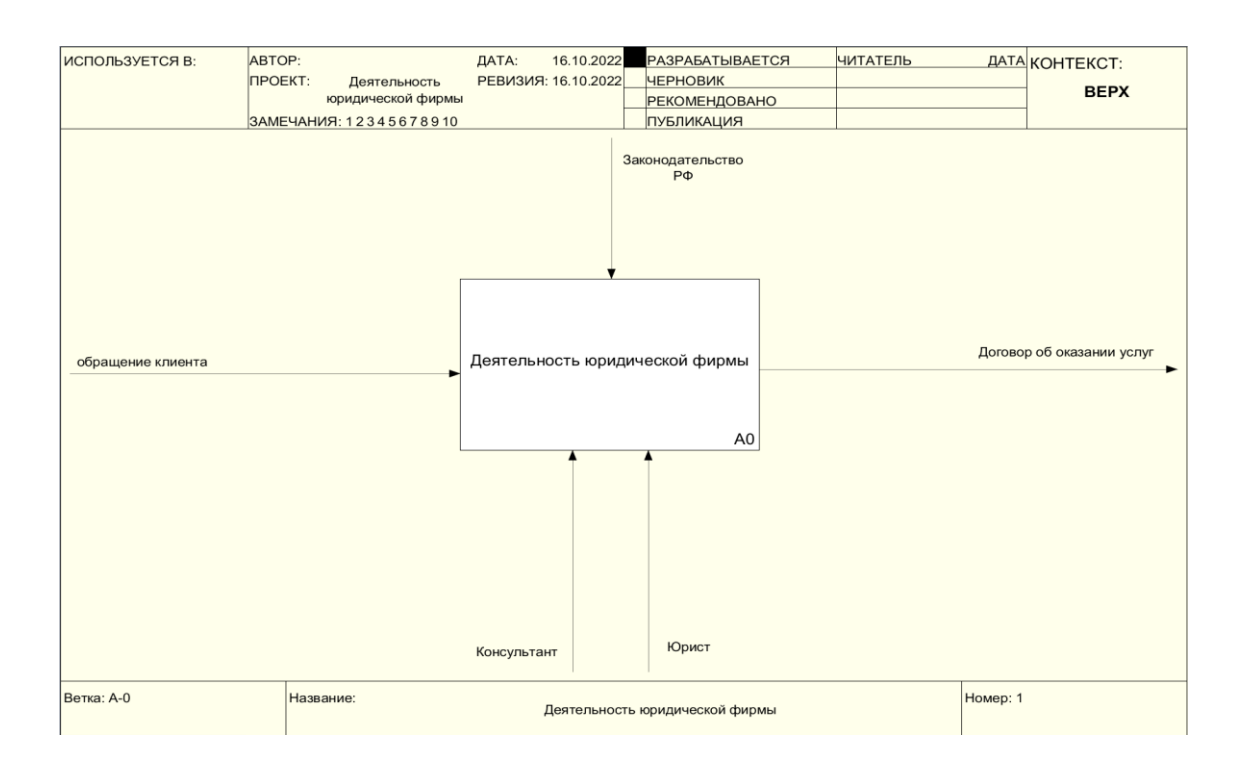

Рисунок 2 – Контекстная модель «КАК ЕСТЬ»

Для детального представления деятельности и выявления медленных процессов проведена декомпозиция процесса, который был разбит на четыре процесса:

- − обработать обращение клиента;
- запросить дополнительные документы;
- − оценить возможность решения проблемы;
- заключить договор с клиентом.

Диаграмма декомпозиции деятельности юридической фирмы показана на рисунке 3.

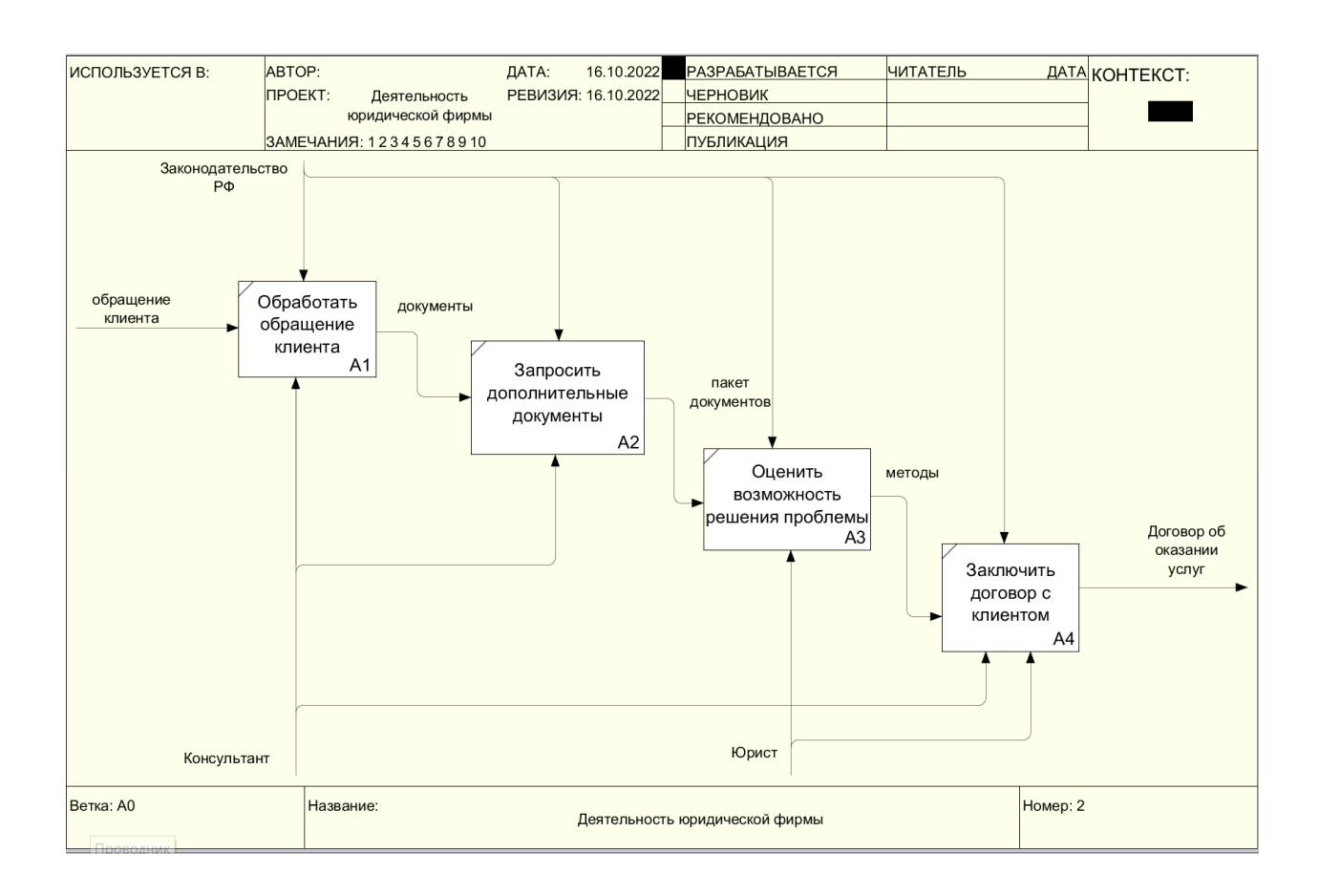

Рисунок 3 – Декомпозиция деятельности юридической фирмы «КАК ЕСТЬ»

Процесс «Обработать обращение клиента» происходит медленно за счет того, что клиент ожидает своей очереди и не имеет возможности получить информацию по своему процессу незамедлительно. Именно этот процесс затягивает выполнение всех последующих процессов. Для ускорения этого процесса руководство юридической фирмы приняло решение создания вебсайта, которое будет иметь возможность принимать обращения клиентов в режиме онлайн [11].

# <span id="page-11-0"></span>**1.2.3 Разработка и анализ модели бизнес-процесса «КАК ДОЛЖНО БЫТЬ»**

Анализ разработанной модели «КАК ЕСТЬ» выявил недостатки в первом процессе, который затягивает другие в режиме работы юридической фирмы.

Проведем моделирование процессов с разработанным веб-сайтом, который поможет быстро и эффективно общаться с клиентами [12].

На рисунке 4 показана диаграмма процесса «КАК ДОЛЖНО БЫТЬ».

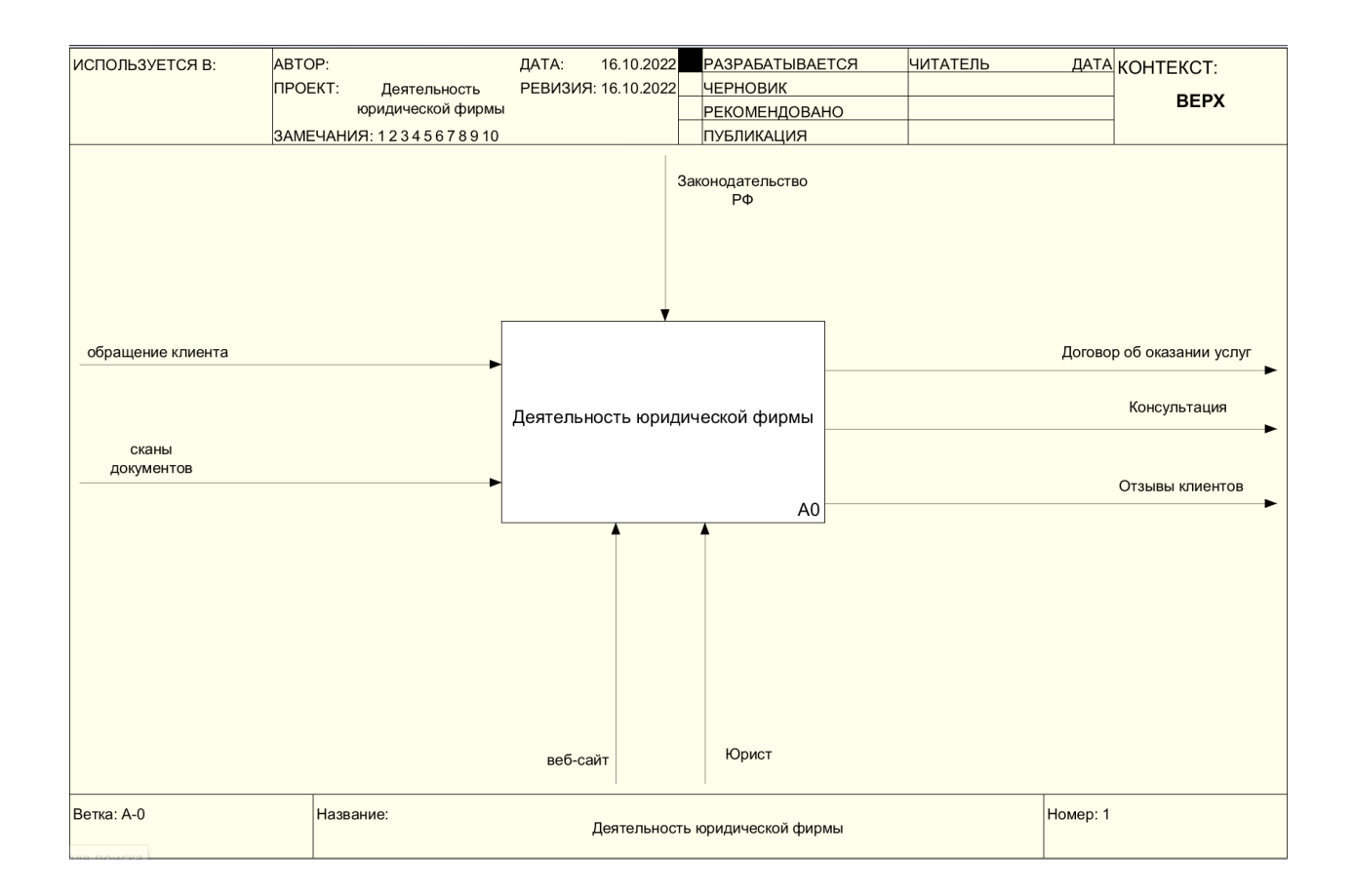

# Рисунок 4 – Контекстная диаграмма «КАК ДОЛЖНО БЫТЬ»

На диаграмме уже присутствует веб-сайт фирмы, где уже принимает обращения юрист, а не консультант.

На рисунке 5 показана декомпозиция деятельности «КАК ДОЛЖНО БЫТЬ».

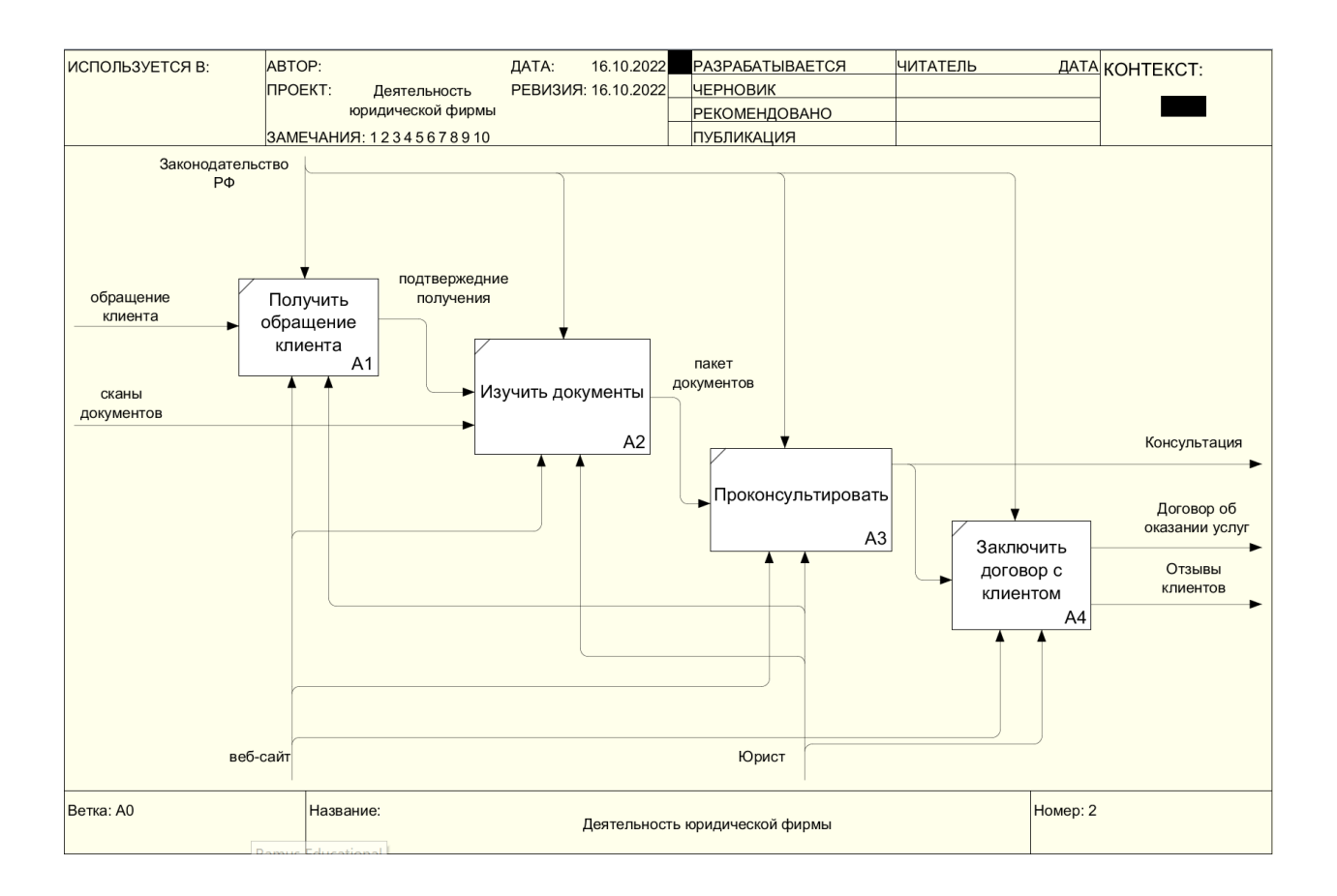

Рисунок 5 – Декомпозиция процесса «КАК ДОЛЖНО БЫТЬ»

Диаграмма демонстрирует что юрист сам непосредственно работает с клиентом, сначала принимает обращения изучает документы и консультирует клиента, если проблема требует дополнительных услуг, тогда заключается договор с клиентом, это также можно сделать с помощью вебсайта юридической фирмы [13].

# <span id="page-12-0"></span>**1.2.4 Обоснование необходимости автоматизированного варианта решения**

Основными задачами, для которых будет разрабатываться веб-сайт:

приобретение новых клиентов на рынке услуг, а также сохранении уже имеющихся;

− полноценное представление всей информации юридической компании об оказываемых услугах, отзывы клиентов, представление своих специалистов.

− возможность предоставлять услуги в сети интернет;

возможность увеличить количество оказываемых услуг и сделок [14].

− с помощью интернет-сайта есть возможность консультировать клиентов, оказывать посреднические услуги;

− обеспечить круглосуточную консультацию клиентов;

− возможность вести статистику посещения веб-сайта компании, проводить анализ независимости от расположения фирмы.

Для разработки веб-сайта юридической фирмы в качестве технического обеспечения использовался ПК со следующими характеристиками:

- − процессор Intel Core 4 Duo 2,0 Ghz;
- − оперативная память 8 GB;
- − жесткий диск 300 GB;
- − монитор: LG FLATRON W2043SE;
- − клавиатура, мышь;
- − выход в Интернет.

Для корректной работы потребуется ПК, у которого будут соблюдены минимальные технические требования:

процессор типа Pentium или Celeron с тактовой частотой не ниже 4000 МГц;

- − оперативная память объемом 512 Мб и выше;
- − 1 Гб свободного места на жестком диске и более;
- − монитор с поддержкой разрешения 1024x600 точек;
- − клавиатура, мышь.

### <span id="page-14-0"></span>**1.3 Анализ существующих разработок**

Разработка веб-сайта юридической фирмы требует определённых действий, которые должны помочь разработчикам правильно проектировать и реализовать данный продукт [14].

Для начала необходимо рассмотреть аналогичные готовые предложения, которые могут предложить разработчики отечественного рынка.

Сравним разработки по критериям:

- − стоимость;
- − простота использования;
- − понятный интерфейс;
- − гибкость настройки;
- − возможность расширения;
- − наличие бесплатной пробной версии.

Casebook [15]. Система для мониторинга судебных дел и проверки контрагентов. Используется юридическими, финансовыми и страховыми компаниями, правовыми департаментами и пр. С помощью сервиса можно отслеживать в ленте событий любые изменения – важные определения, банкротство, заявления по форме и многое другое.

Система позволяет проверять контрагентов и оценивать риски, например, определять массовых руководителей и предпосылки банкротства. В арбитражной статистике отслеживается исковая нагрузка контрагентов в динамике. Графы аффилированности показывают связи компаний и персон по конкретным датам. С помощью готовых анализов финансовых отчетов можно выявить критические изменения показателей.

Casebook позволит узнать потенциальный исход судебного дела – система отслеживает все сведения, движение по инстанциям, участников, судей и пр., а на основе машинного обучения рассчитывает вероятный исход и продолжительность дела.

Интегрум [16] - поисково-аналитическая система по компаниям, ИП и физическим лицам, СМИ и пр. С ее помощью можно проверять контрагентов, осуществлять мониторинг тендеров и анализ СМИ. Проверка может быть автоматизирована через API.

Проверка контрагентов и ИП позволяет узнать актуальные реквизиты компании, их регистрационные данные, лицензии, корпоративную структуру, финансовую отчетность, данные о банкротствах, судебных решениях и многое другое. Можно поставить список компаний на автоматический мониторинг и отслеживать все связанные с ними изменения. Система позволяет отследить все связи компании, оценить их надежность, провести финансовый анализ, узнать, что пишут о них в социальных сетях и СМИ и многое другое.

Мониторинг тендеров через Интегрум осуществляется на более чем 6 тыс. торговых площадках и сайтах. Вы можете сравнивать цены, определять завышенную стоимость контрактов и пр. Система детально анализирует каждый тендер и делает закупку абсолютно прозрачной. Возможна оценка рисков и перспектив участия в торгах, подготовка к закупкам и сопровождение.

Мониторинг СМИ охватывает более 120 тыс. источников с глубиной архива в 30 лет. Для анализа данных можно пользоваться сравнительными графиками, таблицами данных, распределением информации на карте и пр. Система отслеживает все негативные упоминания о компании в интернете, что позволяет своевременно реагировать и давать обратную связь.

Контур.Фокус [17]. Контур Фокус — это онлайн-сервис, разработанный СКБ Контур (разработка ПО для бизнеса с 1988 года), для проверки и поиска клиентов. В возможности продукта входит:

оценка контрагентов: просмотр информации о потенциальных партнерах, связанных организациях, лицензиях, арбитражных делах и т.д. Анализ из более 20 источников. Доступны комментарии других пользователей Контур Фокус о контрагентах;

анализ связей: построение схем по различным параметрам, поиск связей между контрагентами;

изучение арбитражных дел: анализ исходов судебных дел, просмотр документов и т.д.;

поиск новых клиентов: анализ разных источников, формирование перечня потенциальных клиентов, поиск контактов. Широкие критерии поиска позволяют найти заинтересованные организации и повысить конверсию.

По рассмотренным критериям можно объективно оценить, что ни один из веб-сайтов не подходит под требования руководства ООО «Правовая помощь».

# <span id="page-16-0"></span>**1.4 Постановка задачи на разработку проекта создания приложения**

Веб-сайт должен обеспечить: [18].

- − круглосуточную работу с клиентом;
- − хранение данных в базе данных;
- − вести учет обращений клиентов;
- − вести статистику частых обращений по темам;
- возможность загружать и скачивать документы;

Веб-сайт должен иметь ненавязчивый тон цвета и понятный интерфейс главной страницы.

#### <span id="page-17-0"></span>**Глава 2 Логическое проектирование веб-представительства**

#### <span id="page-17-1"></span>**2.1 Выбор технологии логического моделирования**

Объектно-ориентированное представление является наиболее популярным в настоящее время способом моделирования и разработки. Основным понятием данного подхода является понятие объекта. Объект представляет собой структурную единицу предметной области, обладающую некоторым набором характеристик, а также собственным поведением. Объекты взаимодействуют друг с другом. Таким образом, объектное представление предметной области сводится к описанию объектов и их взаимодействий [19].

Объектное представление основывается на следующих принципах: абстрагирование, инкапсуляция, иерархичность, модульность.

Абстрагирование даёт возможность управления сложностью моделируемой предметной области или системы. Принцип заключается в выделении только тех объектов, которые влияют на решение поставленной задачи, а также описании только тех характеристик объектов и их взаимодействий, которые важны с точки зрения контекста решаемой задачи. При описании одной предметной области для различных задач могут быть выбраны одни и те же объекты, но с разным набором характеристик, или же различные наборы объектов, важные в свете решаемой задачи.

Инкапсуляция заключается в локализации всех характеристик и поведения объекта внутри него. При создании динамической модели исключается прямое влияние на внутреннее устройство объектов, любое взаимодействие с объектом осуществляется при помощи предоставляемого им интерфейса.

Иерархичность представляет собой возможность упорядочивания объектов с помощью их расположения по уровням. Иерархия классов строится по наследованию, а иерархия объектов – по агрегации.

Модульность заключается в разбиении исходной системы на набор взаимодействующих подсистем. Границы подсистемы определяются с помощью степени взаимодействия объектов – внутри подсистемы между объектами существует сильная связь, при этом между объектами различных подсистем связи достаточно слабые.

Объединение схожих объектов даёт возможность их описания в рамках единой абстракции – класса объектов. Классы упрощают создаваемую модель предметной области или системы. Также они подчиняются всем принципам построения объектной модели. Класс, как и объект, описывается с помощью набора характеристик и поведения, он является шаблоном строения конкретного объекта или объектов. Характеристики класса, то есть его свойства, называются атрибутами. Поведение класса описывается с помощью операций, дающих также возможность реализовать интерфейсную часть класса, то есть методы взаимодействия объекта с внешним для него миром.

Иерархия классов определяется с помощью понятия наследования. Наследование – это описание класса путём добавления или переопределения атрибутов и операций другого класса. Наследование в значительной мере облегчает и ускоряет процесс создания модели, а также описания поведения объектов [20].

В работе будет использована технология моделирования UML, которая обеспечивает достижения таких целей.

Для разработки UML–диаграмм, моделирующих логику разрабатываемого веб-приложения юридической фирмы ООО «Правовая помощь» выбран программный продукт StarUML [21].

### <span id="page-19-0"></span>**2.2 Логическая модель информационной системы и ее описание**

Разработаем диаграмму прецедентов веб-сайта, показывающей функции с точки зрения пользователя. Диаграмма прецедентов веб-сайта юридической фирмы представлена на рисунке 6.

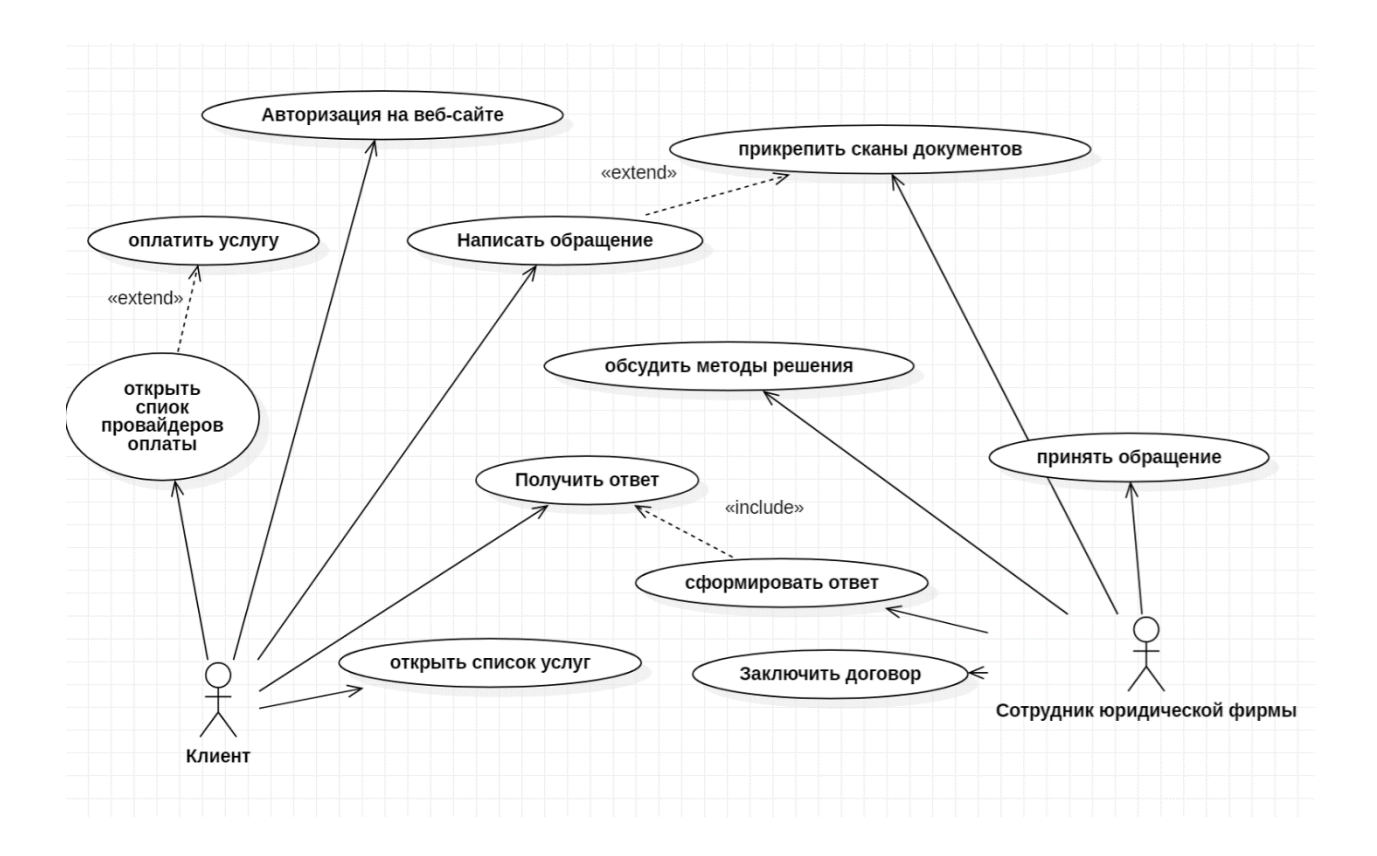

Рисунок 6 – Диаграмма вариантов использования системы

Основными пользователями веб-приложения будут обычные пользователи, которые обращаются за юридическими услугами и сотрудники фирмы.

Представим список пользовательских сценариев в виде таблицы.

В таблице 1 представлено описание варианта использования «Получить ответ».

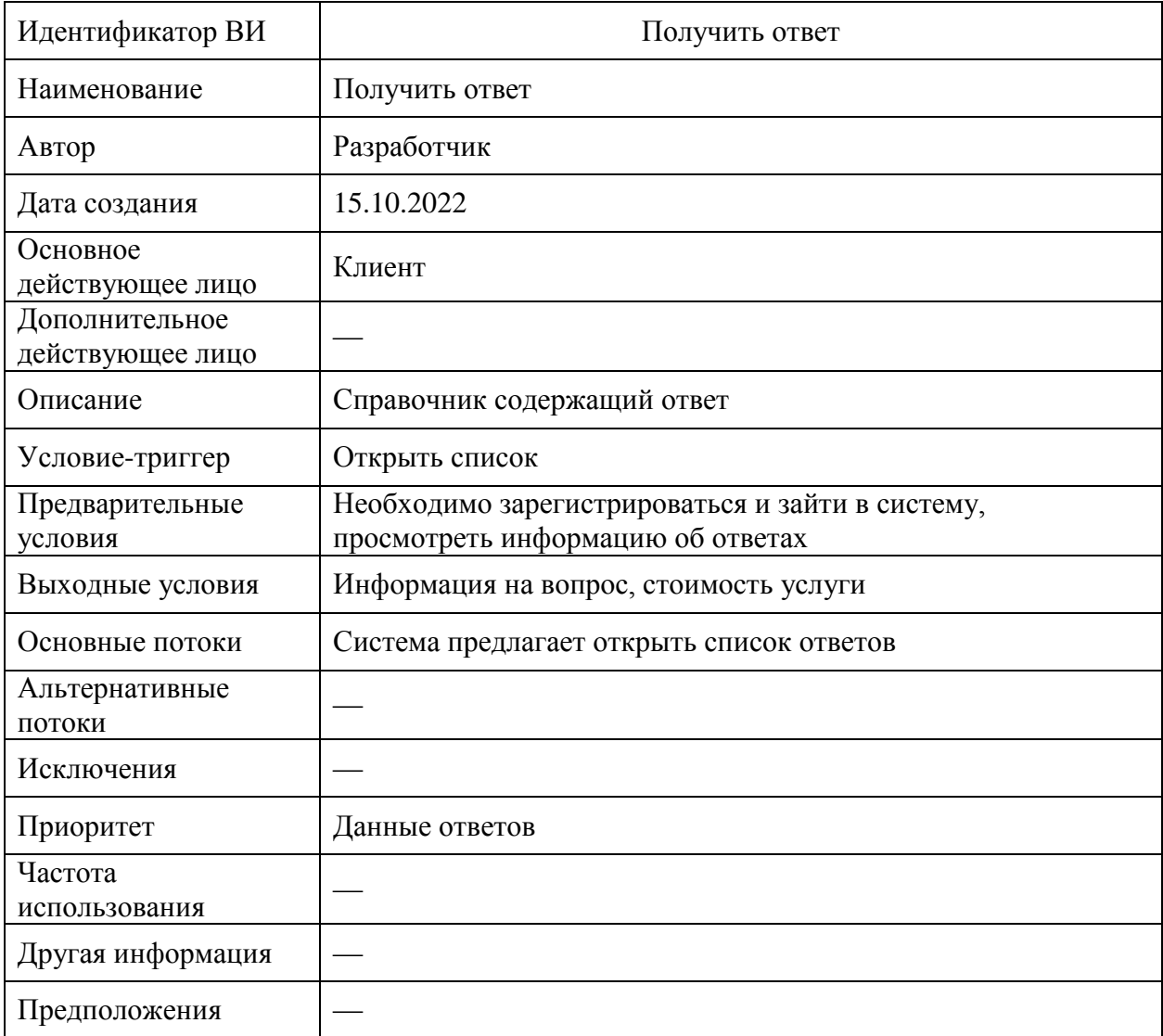

# Таблица 1 – Идентификатор ВИ «Получить ответ»

В таблице 2 представлено описание варианта использования «Вывод списка провайдеров оплаты»

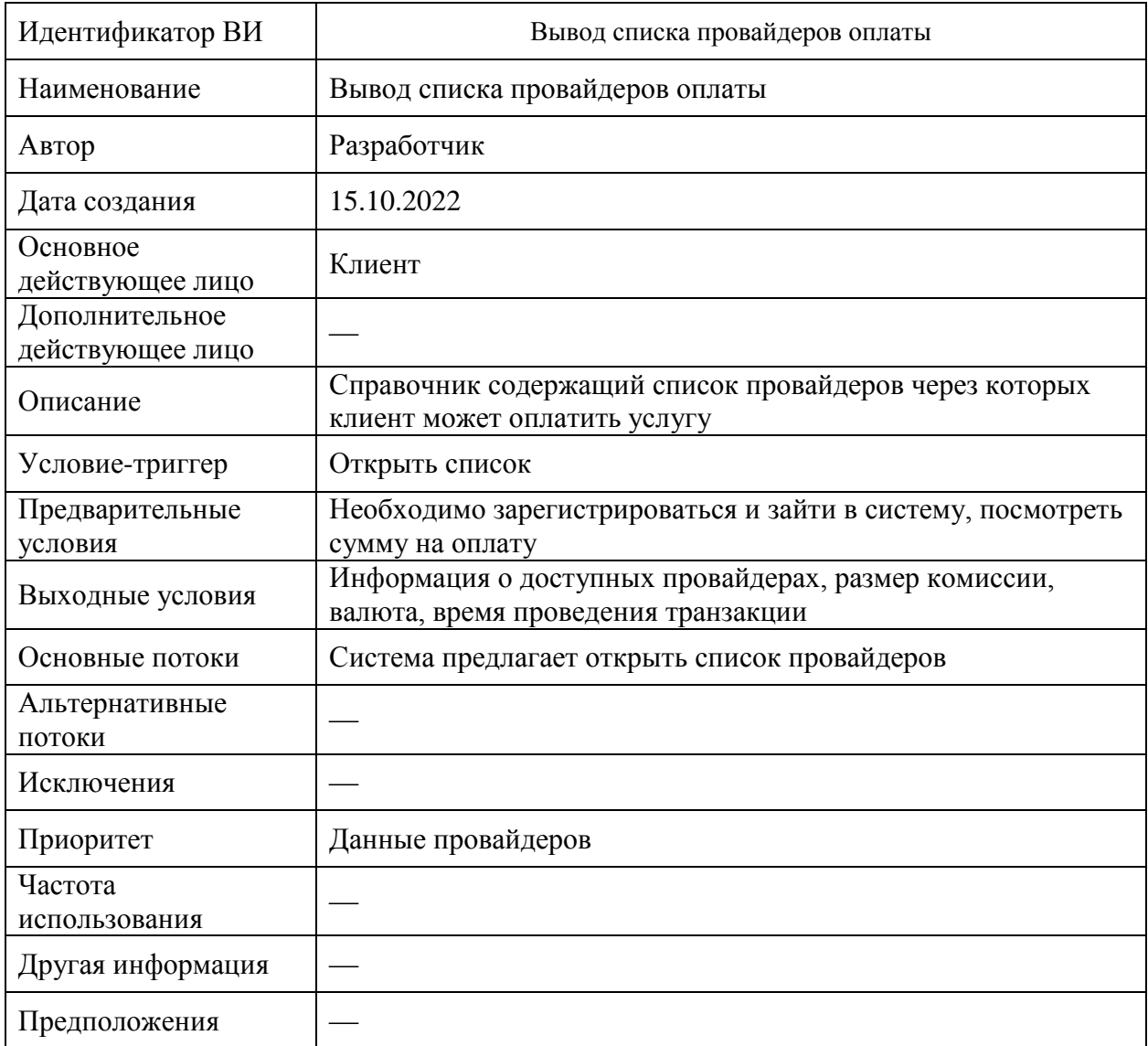

# Таблица 2 – Идентификатор ВИ «Вывод списка провайдеров оплаты»

## **История 1 для функции «Получить ответ»**

Как посетитель веб-сайта

Я хочу иметь возможность выполнить открытие списка ответов, чтобы найти нужный ответ.

Критерии приемки:

Сценарий: Пользователь заходит в раздел «Ответы»

Поскольку я нахожусь в роли зарегистрированного пользователя система позволяет мне зайти в раздел ответов.

Сценарий для ошибочной ситуации: Пользователь ищет информацию на сайте по недействительной строке текста.

Поскольку я нахожусь в роли зарегистрированного пользователя или гостя, когда я заполняю поле поиска недействительной строкой текста, нажимаю кнопку «Найти» или клавишу ENTER на клавиатуре

Тогда система открывает модальное окно, где показывает сообщение «Нет подходящих результатов».

### **История 2 для функции «Регистрация на сайте»**

Как новый пользователь веб-сайта

Я хочу иметь возможность зарегистрироваться, чтобы иметь возможность написать обращение.

Критерии приемки:

Сценарий: Пользователь заходит на веб-сайт и нажимает кнопку «Регистрация»

Поскольку я нахожусь в роли нового пользователя система открывает форму для заполнения моих данных

Когда я заполняю все поля формы, нажимаю кнопку «Зарегистрироваться» или клавишу ENTER на клавиатуре.

Тогда система открывает модальное окно, где предлагают ввести логин и пароль для входа в систему. Логин и пароль должны включать в себя прописные буквы и цифры. После этого необходимо подтвердить регистрацию пройдя по ссылке, которая была отправлена на эл. Почту.

Сценарий для ошибочной ситуации: Пользователь не может зарегистрироваться, вводя данные, которые не подходят по формату.

Поскольку я нахожусь в роли нового пользователя, когда я заполняю поля формы регистрации, нажимаю кнопку «Зарегистрироваться» или клавишу ENTER на клавиатуре.

Тогда система открывает модальное окно, где показывает сообщение «Вы ввели не правильные данные, попробуйте еще раз».

Диаграмма классов представляет классы системы, их атрибуты и методы. Диаграмма классов проектируемого сайта представлена на рисунке 7.

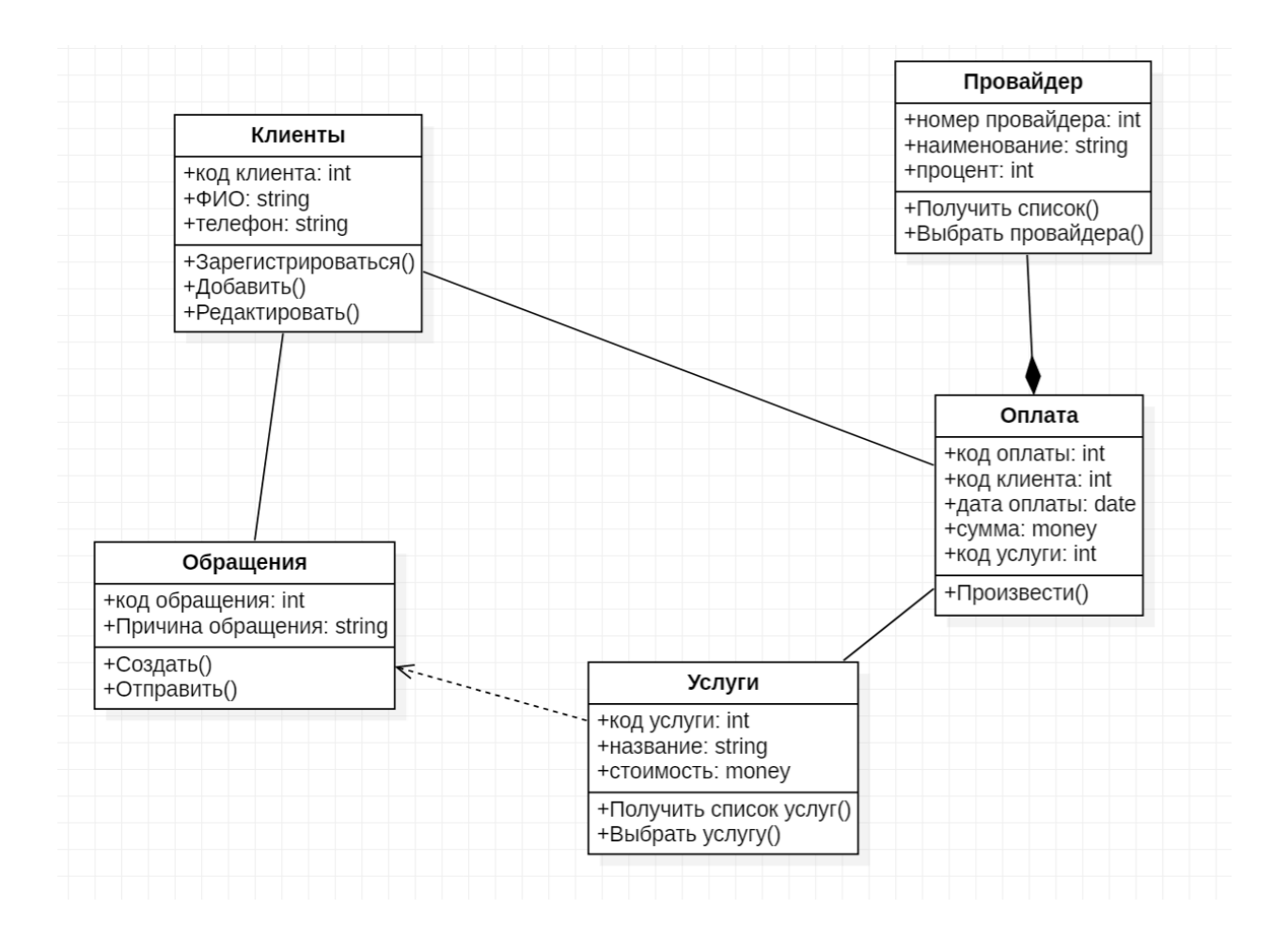

Рисунок 7 – Диаграмма классов

Диаграмма классов демонстрирует основные объекты, которые будет содержать веб-сайт, на основе этих данных можно проектировать и реализовывать базы данных.

## <span id="page-23-0"></span>**2.3 Информационное обеспечение информационной системы**

# <span id="page-24-0"></span>**2.3.1 Нормативная документация разработки программного обеспечения**

Разработка системы производится согласно ГОСТам:

− ГОСТ 19.106–78 ЕСПД. Требования к программным документам, выполненным печатным способом.

− ГОСТ 19.201–78 ЕСПД. Техническое задание. Требования к содержанию и оформлению.

− ГОСТ 19.202–78 ЕСПД. Спецификация. Требования к содержанию и оформлению.

− ГОСТ 19.301–79 ЕСПД. Порядок и методика испытаний.

− ГОСТ 19.401–78 ЕСПД. Текст программы. Требования к содержанию и оформлению.

− ГОСТ 19.402–78 ЕСПД. Описание программы.

− ГОСТ 19.404–79 ЕСПД. Пояснительная записка. Требования к содержанию и оформлению.

− ГОСТ 19.501–78 ЕСПД. Формуляр. Требования к содержанию и оформлению.

− ГОСТ 19.502–78 ЕСПД. Описание применения. Требования к содержанию и оформлению.

− ГОСТ 19.503–79 ЕСПД. Руководство системного программиста. Требования к содержанию и оформлению.

− ГОСТ 19.504–79 ЕСПД. Руководство программиста.

− ГОСТ 19.505–79 ЕСПД. Руководство оператора.

− ГОСТ 19.506–79 ЕСПД. Описание языка.

− ГОСТ 19.508–79 ЕСПД. Руководство по техническому обслуживанию. Требования к содержанию и оформлению.

## <span id="page-25-0"></span>**2.4 Проектирование базы данных веб-сайта**

#### <span id="page-25-1"></span>**2.4.1 Выбор технологии проектирования базы данных системы**

База данных (database) – это организованная совокупность совместно используемых логически связанных данных и описаний этих данных, относящаяся к определенной предметной области, предназначенная для удовлетворения информационных потребностей организации.

При описании предметной области обычно выделяют три уровня абстракции:

внешний;

− концептуальный;

− внутренний [22].

Проектирование базы данных может быть выполнено с использованием различных технологий. В работе для описания предметной области использованы таблицы, для представления логической модели выбрано построение диаграммы «сущность–связь», наглядно представляющей базу данных [23].

#### <span id="page-25-2"></span>**2.4.2 Разработка концептуальной модели данных системы**

Сущности описывают объекты, являющиеся предметом деятельности предметной области, и субъекты, осуществляющие деятельность в рамках предметной области. Свойства объектов и субъектов реального мира описываются с помощью атрибутов [24].

Каждой сущности ставится в соответствии отношение с тем же составом атрибутов.

В сущности, Клиенты ключевой атрибут Код клиента.

В сущности, Обращения вводится суррогатный ключ Код обращения, так как обращения могут повторяться, он же и становится ключевым атрибутом и добавляется внешний ключ Код услуги так как он является ключевым атрибутом сущности Услуги.

В сущности, Услуги так же вводится суррогатный ключ Код услуги так как услуги могут повторяться, он же и становится ключевым атрибутом.

В сущности, Провайдер вводится суррогатный ключ Код провайдера, он же и становится ключевым атрибутом.

В сущности, Оплата ключевой атрибут Код оплаты, он и становится ключевым атрибутом. Добавляются внешние ключи Код клиента и Код услуги, Код провайдера, которые обеспечивают связь с сущностями Клиенты, Провайдеры и Услуги.

На рисунке 8 показана ER-диаграмма.

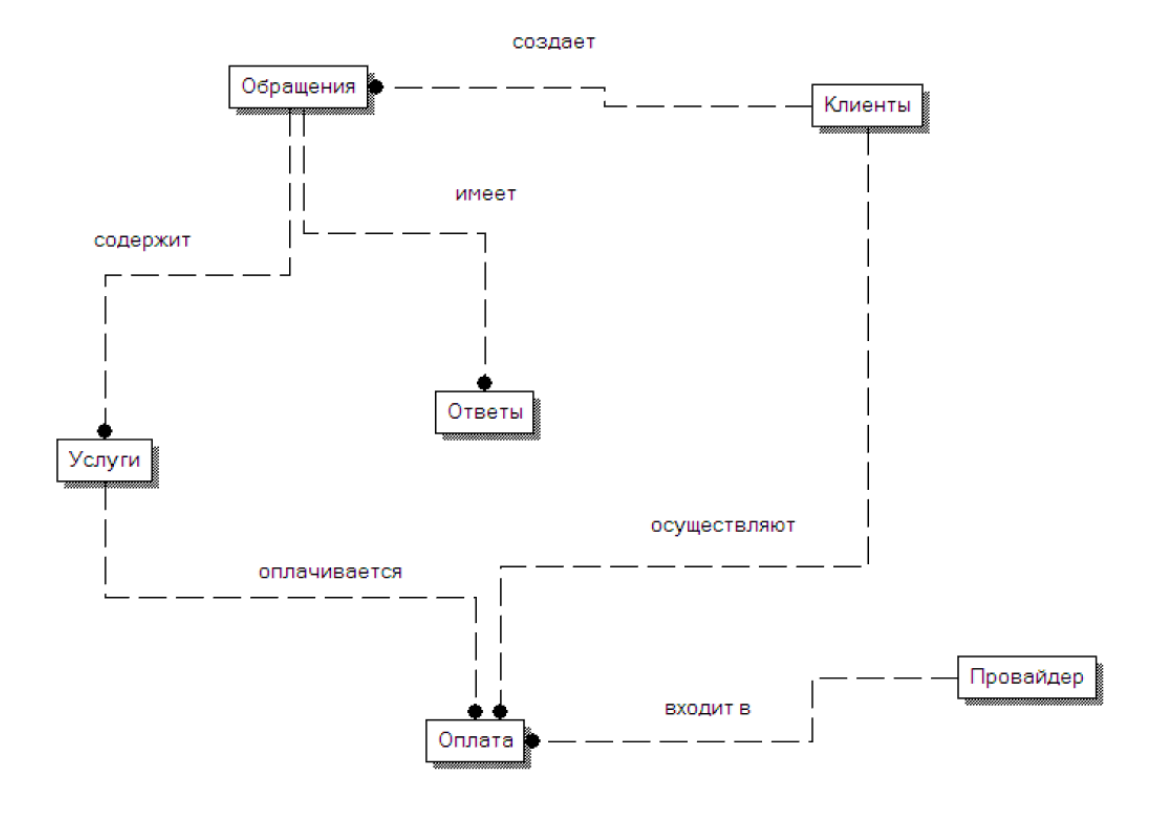

# Рисунок 8 – ER-диаграмма

# <span id="page-27-0"></span>**2.4.3 Обоснование вида логической модели**

Логическая модель базы данных разработана в рамках стандарта IDEF1X и выполнена средствами ErWin [25].

В таблице 3 опишем атрибуты сущностей.

Таблица 3 – Реквизиты сущностей

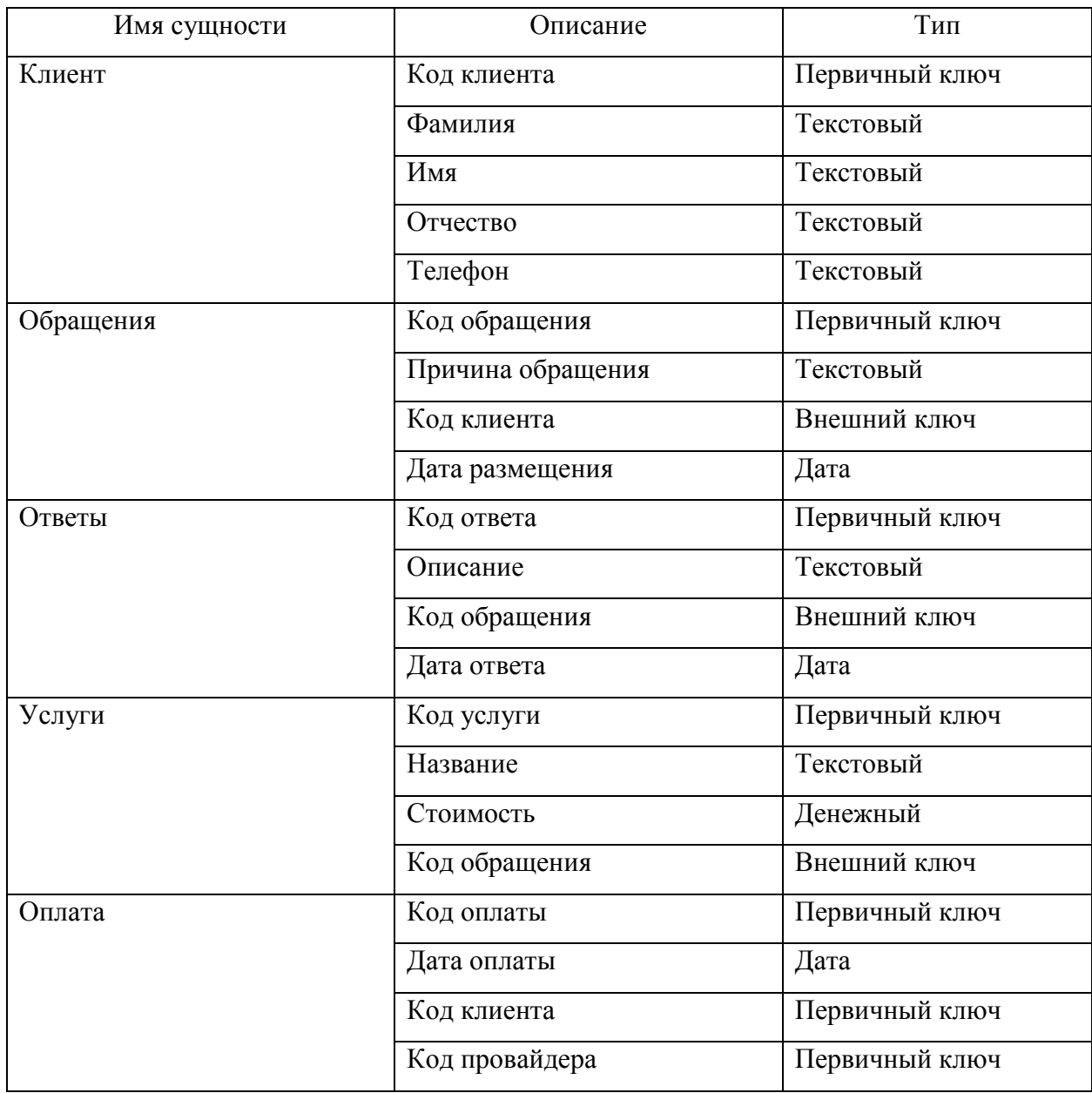

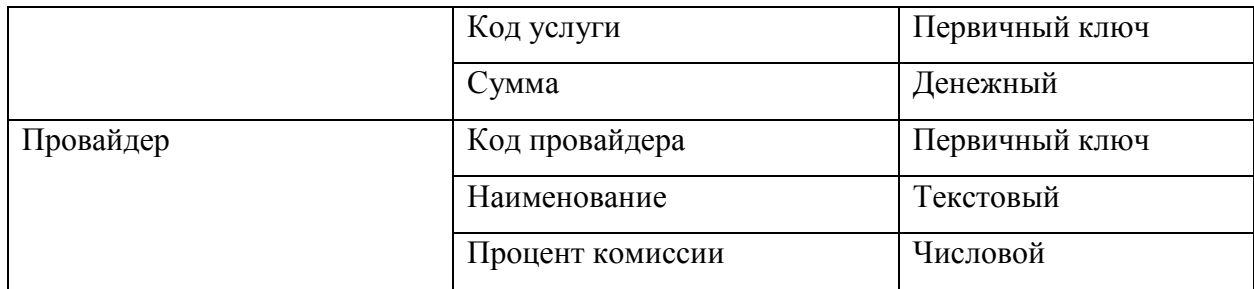

# Логическая модель базы данных представлена на рисунке 9.

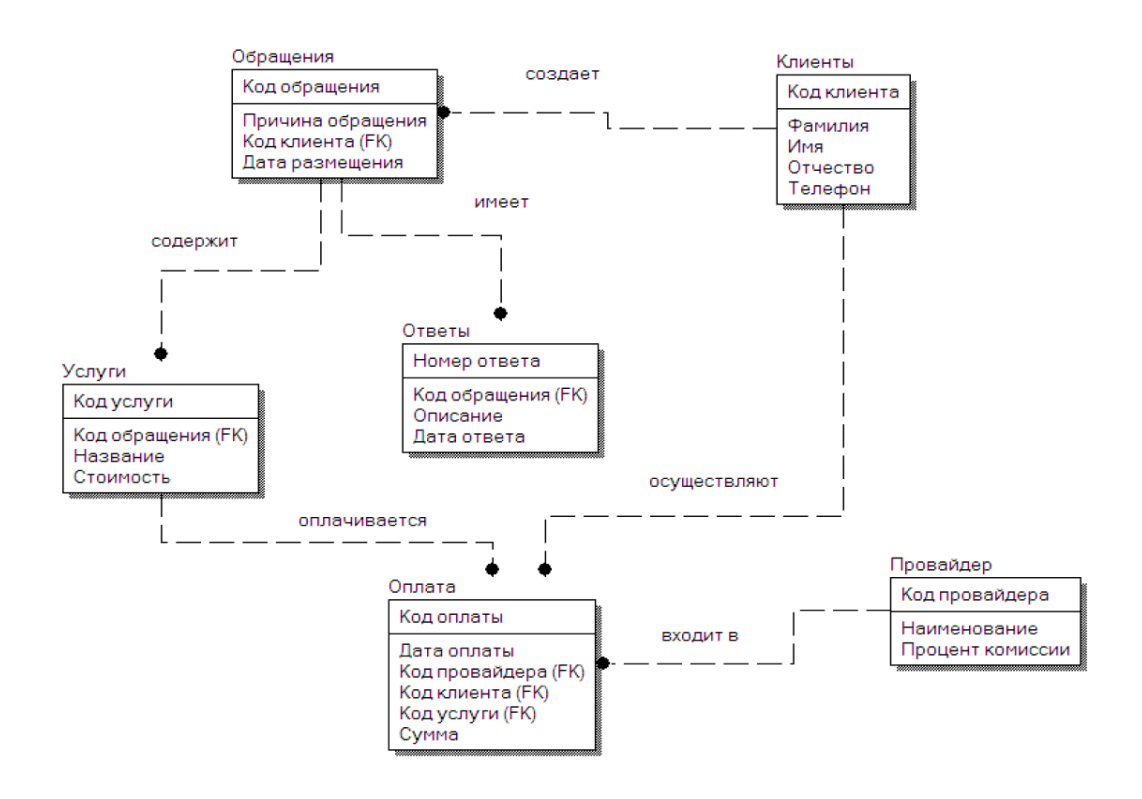

Рисунок 9 – Логическая модель базы данных

Законченное концептуальное проектирование и проектирование логического уровня разработки позволяет определить и написать требования к приложению.

# <span id="page-28-0"></span>**2.5 Требования к аппаратно-программному обеспечению системы**

Веб-приложение для юридической фирмы ООО «Правовая помощь» подразумевает что пользователями будут:

- − системный администратор;
- − клиент.

Клиент сможет осуществлять такие функции в веб-приложении как:

- − чтение информации, представленной на сайте;
- − авторизация;
- − создание обращения;
- − просмотр списка услуг фирмы.

Системный администратор осуществляет функции по поддержке вебприложения в рабочем состоянии:

- − добавление, редактирование, удаление информации;
- − регистрация новых клиентов.

Администратор проходит аутентификацию пре началом работы.

## **Глава 3 Проектирование веб-представительства**

#### <span id="page-30-1"></span><span id="page-30-0"></span>**3.1 Выбор архитектуры информационной системы**

Для реализации веб-приложения для юридической фирмы ООО «Правовая помощь» выбрана архитектура «клиент-сервер» [23].

Архитектура клиент-сервер предполагает, что в приложении выделяют отдельные задачи, которые размещают на отдельных платформах в целях достижения большей эффективности. Как правило это значит, что часть программы, представляющая данные, размещается на клиенте (компьютер пользователя), а сами данные и часть администрирования данными– на сервере. В зависимости используемого программного обеспечения и от приложения на клиентском компьютере может реализовываться вся обработка данных или распределяться между клиентом и сервером. Соединение между сервером и клиентами осуществляется по сети.

Архитектура представлена на рисунке 10.

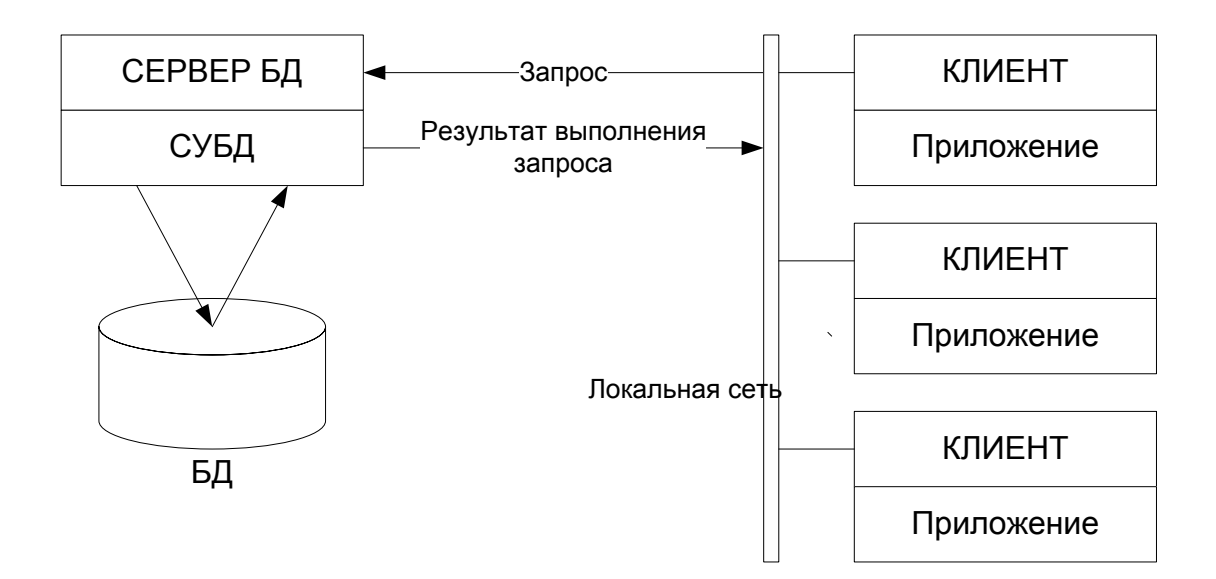

Рисунок 10 – Архитектура веб-приложения

Серверная часть веб-приложения отвечает за обработку запросов, на сервере обрабатываются запросы, отправленные пользователем и выводиться информация после обработки.

На рисунке 11 показан диаграмма компонентов.

Компонентами могут быть программные компоненты, такие как база данных или пользовательский интерфейс; или аппаратные компоненты, такие как схема, микросхема или устройство; или бизнес-подразделение, такое как поставщик, платежная ведомость или доставка.

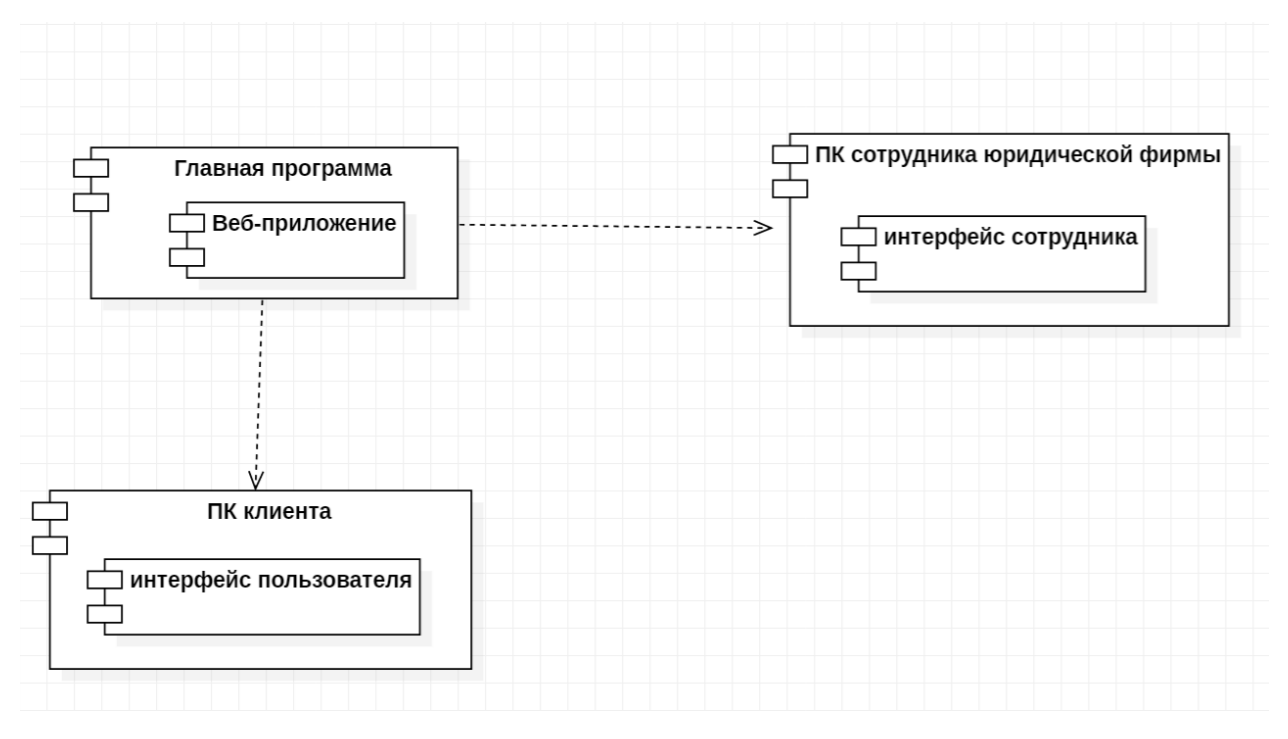

Рисунок 11 – Диаграмма компонентов веб-приложения

На рисунке 12 показана диаграмма размещения. Диаграмма размещения показывает, как элементы системы физически размещены на вычислительных ресурсах во время выполнения.

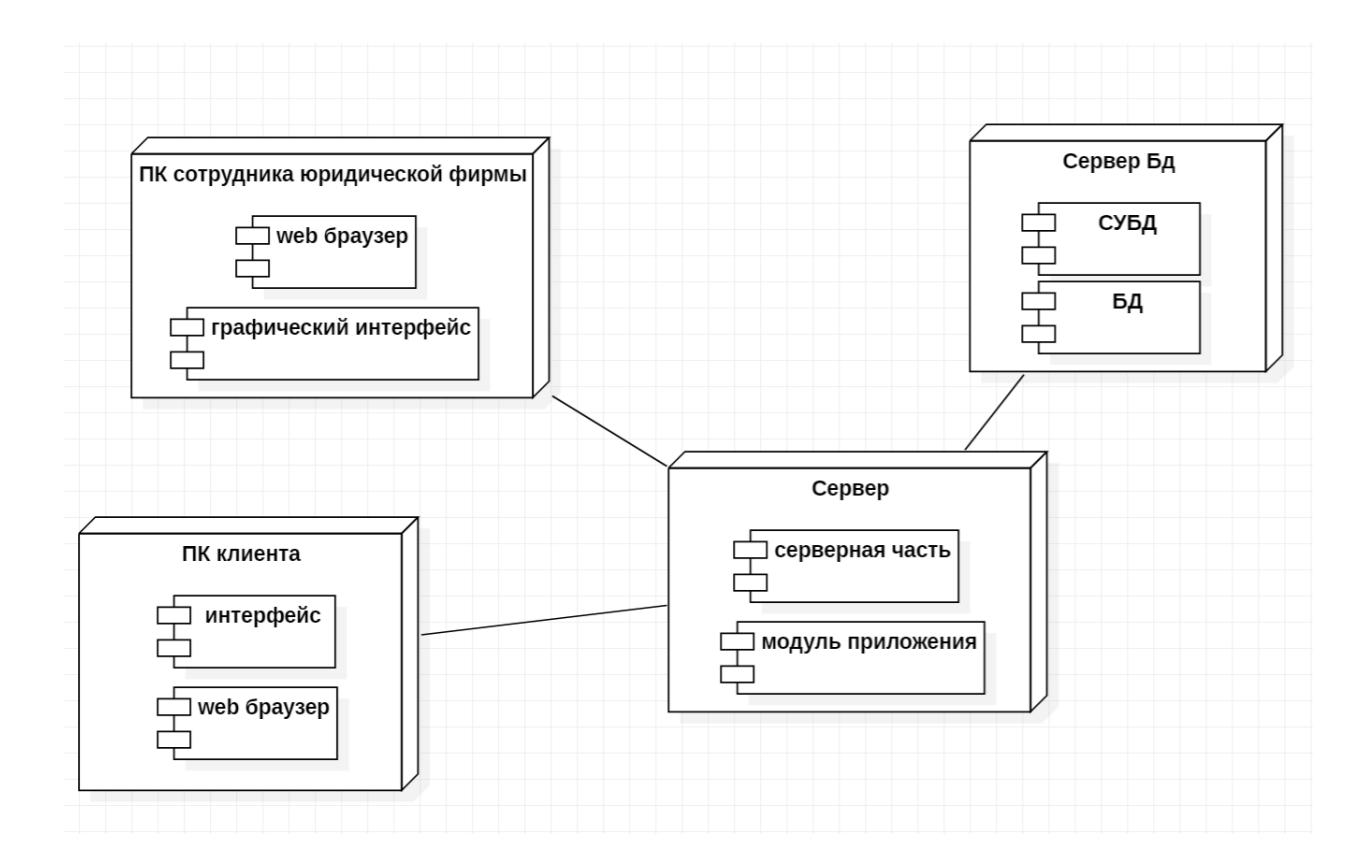

Рисунок 12 – Диаграмма размещения

## <span id="page-32-0"></span>**3.2 Выбор инструментов разработки**

Для разработки веб-приложения выбрана инкрементная модель, так как она позволяет на основе разработанного ранее ПО расширять функционал системы.

Идея, лежащая в основе инкрементной модели, состоит в том, что программную систему следует разрабатывать по принципу приращений, так, чтобы разработчик мог использовать данные, полученные при разработке более ранних версий ПО. Новые данные получаются как в ходе разработки ПО, так и в ходе его использования, где это возможно. Ключевые этапы этого процесса – простая реализация подмножества требований к программе и совершенствование модели в серии последовательных релизов до тех пор, пока не будет реализовано ПО во всей полноте [24].

В результате каждой итерации получается работающее, но не полнофункциональное ПО, которое еще не является программным продуктом и не подлежит распространению. В результате каждой итерации создается версия некоторой части ПО.

При разработке веб-приложения были взяты данные из ранее разработанного программного продукта и добавлены новые функции в разработанное ПО.

Для разработки веб-приложения потребуется база данных для хранения информации. Рассмотрим некоторые наиболее распространенные БД и выберем подходящую для нашей разработки.

Для сравнения возьмем базы данных такие как: MS SQL, базу данных Access и PostgreSQL, не будем рассматривать такие базы как AxisBase, Kexi и подобные.

База данных ACCESS абсолютно бесплатна. Для успешной работы продукта не является необходимым наличие установленного Microsoft Office пакета или другой дополнительной программы. Для работы с данной базой данных используются единственно библиотеки, которые являются частью основного пакета продуктов [24].

Так же есть и недостатки, которые могут навредить нашему приложению и всему рабочему процессу в будущем. Эта база данных обладает несложными способами защиты с использованием пароля БД (возможно применения дополнительных мер по защите от несанкционированного доступа с использованием процедур VBA), в вопросах поддержки целостности данных отвечает только моделям БД небольшой и средней сложности, т.е., если в будущем произойдет увеличение потока обращений, то такая БД может не справиться.

PostgreSQL (произносится «Пост-Грэс-Кью-Эль») – свободная объектно-реляционная система управления базами данных (СУБД) [25].

PostgreSQL выгодно отличается от многих других СУБД. Она обладает практически всеми возможностями, которые есть в других базах данных (коммерческих или Open Source), а также некоторыми дополнительными.

Но нам такая СУБД не подходит по ряду причин: отсутствие полной поддержки самых массовых языков программирования VB и С#, потеря форматирования программного кода, также в PostgreSQL модификации объекта, от которого что-то зависит - сделать нельзя вообще. Изменения таблиц, типов возвращаемых параметров функций возможно только после предварительного удаления всей пирамиды объектов, зависимых от изменяемого объекта. С последующей загрузкой всей пирамиды объектов заново, а это очень трудоемкий процесс.

MS SQL является надежной базой данных для любых целей, может продолжать расширяться по мере наполнения информацией, без заметного уменьшения быстродействия операций с записями в многопользовательском режиме. Пользователи могут быть добавлены путем модернизации оборудования. В последнем тесте поддерживалось до 4600 пользователей базы данных.

Для написания нашего веб-приложения нам нужно выбрать оптимальный для нашего приложения язык программирования, чтобы реализовать весь функционал. Рассмотрим Python, C# и JavaScript, которые рассматривают для написания веб-приложений.

Python – чрезвычайно прост в освоении и является динамичным, универсальным языком. Хотя он более популярен как язык на заднем плане, с ним можно делать практически все, что вы хотите. Разработанный с целью быть читабельным, простым и, самое главное, забавным, это новый фаворит разработчиков во всех областях индустрии.

Python является основным языком для начинающих. Он гибкий и чрезвычайно мощный, а главное - имеет очень светлое будущее. Так как в

нашем приложении будет создаваться графический интерфейс и база данных, то этот язык нам подходит со своей функциональностью и гибкостью [7].

У языка также есть и недостатки. Помимо специфического архитектурного решения под названием GIL, воплощённого в основном интерпретаторе языка Python и связанных с ним проблем с эффективностью многопоточности, Питону присущи и более фундаментальные недостатки, сильно ограничивающие область его применения.

Основным недостатком принято считать его медлительность, что-то высокопроизводительное на чистом Питоне написать не получится. Для этого требуется прибегать к помощи других языков или использовать статически типизированные расширения. Недостаток в скорости ограничивает область применения этого языка задачами, в которых время операций ожидания ответа на запрос многократно превышает время работы тела скрипта.

Поэтому этот язык нам не подходит, наше приложение будет создаваться для быстрого обслуживания клиентов.

C# – это язык с C-подобным синтаксисом. Здесь он близок в этом отношении к C++ и Java.

Для написания приложения для работы кассира мы будем использовать C# .NET Core в связке с JavaScript.

JavaScript – язык программирования, являющийся прототипноориентированным. Он отражает язык ECMAScript, чьим прототипом изначально и являлся. Первая вариация появилась ещё в 1995 году и с тех пор постоянно совершенствовалась, пока не пришла к нынешнему виду.

С помощью него доступны к исполнению следующие функции:

- возможность изменять страницы браузеров;
- добавление или удаление тегов;
- изменение стилей страницы;
- информация о действиях пользователя на странице;
- запрос доступа к случайной части исходного кода страницы;
- внесение изменений в этот код;
- − выполнение действия с cookie-файлами.

Для разработки WEB - сайта для юридической фирмы ООО «Правовая помощь» была выбрана среда разработки Visual Studio 2019 [26].

Visual Studio позволяет создавать приложения для различных ОС, мобильных платформ, веб-сайты и приложения.

# <span id="page-36-0"></span>**3.3 Разработка программного обеспечения системы**

Для разработки веб-приложения нам нужно установить среду разработки Visual Studio 2019. Чтобы начать работу необходимо установить программное обеспечение, для этого нужно перейти по адресу visualstudio.microsoft.com и скачать установочный файл, рисунок 13.

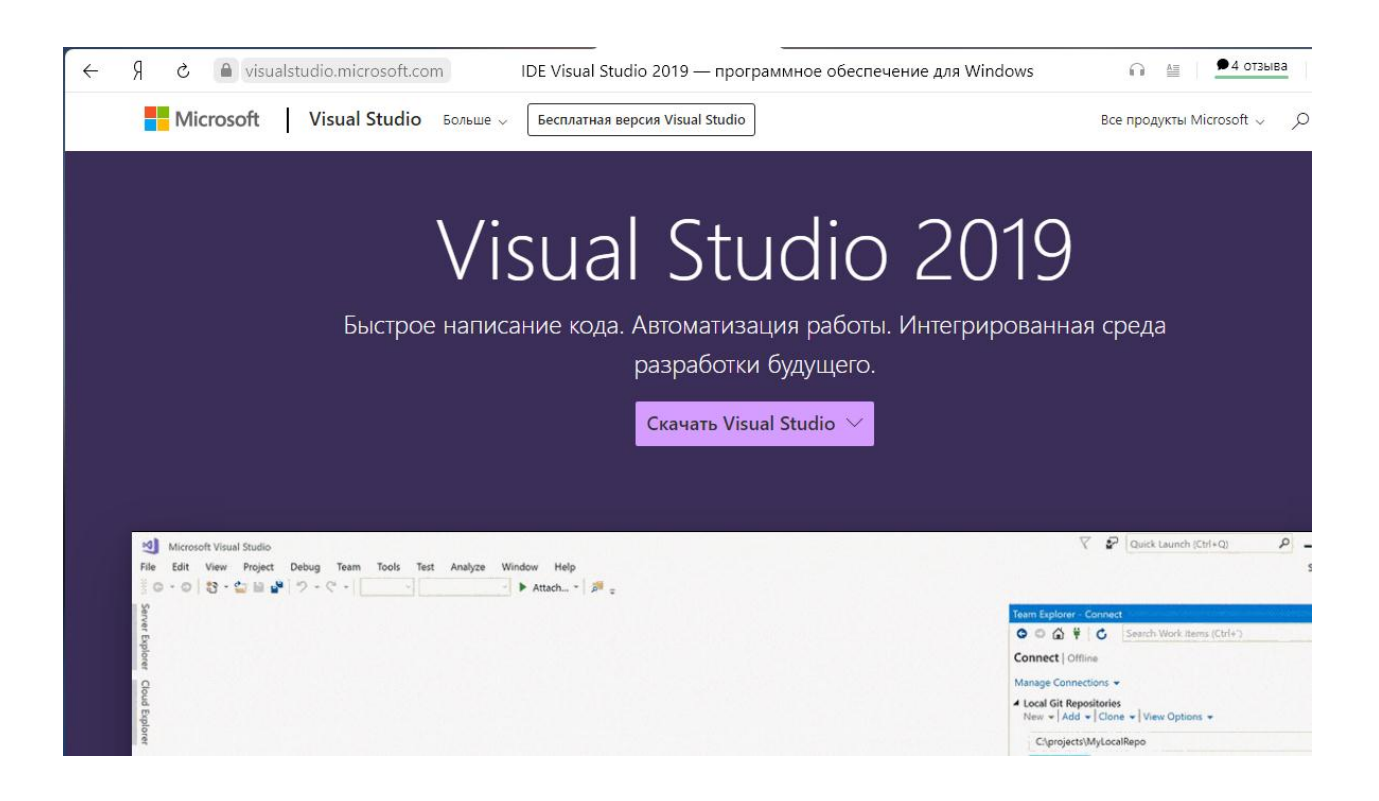

Рисунок 13 – Доступ к программному обеспечению Visual Studio

После загрузки установочного файла, его нужно запустить, после выйдет окно с установкой программы, здесь необходимо нажать кнопку «Install» и программа начнет устанавливаться на диск C.

После запуска приложения предлагают выбрать пакеты инструментов необходимые для разработки, рисунок 14.

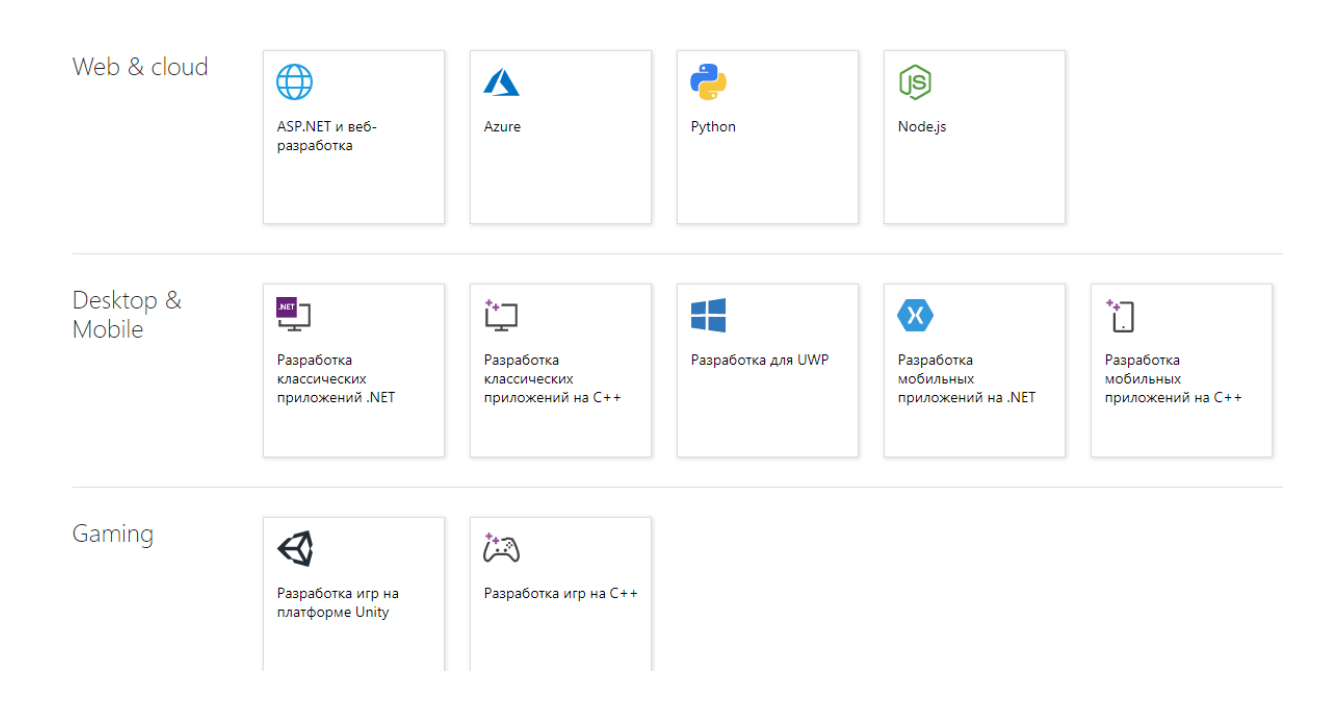

Рисунок 14 – Выбор пакета инструментов

Необходимо выбрать разработку классических приложений .Net и инструмент для веб разработки ASP.NET и веб-разработку, после выбора необходимо установить пакет инструментов.

После установки дополнительных инструментов назовём проект Project.

Также необходимо установить базу данных, для хранения данных была выбрана MS SQL, для установки нужно перейти по ссылке [www.microsoft.com](http://www.microsoft.com/) и зайти в продукты, там необходимо выбрать SQL Server, разработчики предлагают несколько вариантов приложений, рисунок 15.

### Попробуйте SQL Server в локальной или облачной

среде

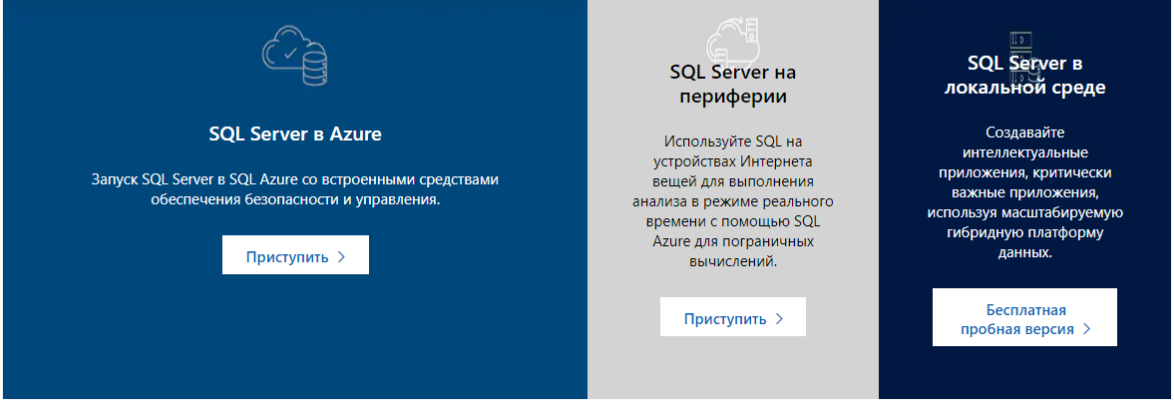

Рисунок15 – Выбор SQL Server

Выберем SQL Server в локальной среде и установим бесплатную версию базы данных.

После установки требуется настроить имя сервера и задать логин и пароль для соединения базы данных.

После ввода пароля загружается меню базы данных, где можно создавать базу, таблицы в базе, писать SQL запросы и т.д., так же можно все это делать напрямую с Visual Studio путем прописывания кода, затем можно зайти в базу и проверить как создалась база или таблицы в ней.

Фрагмент кода в программе добавления данных клиентов, которые автоматически добавляются в базу данных показан ниже.

```
namespace Project.Model
```

```
 class Client
\left\{\right\}
```
{

```
 public int Id { get; set; }
```
public string LastName { get; set; }

```
 public string FirstName { get; set; }
```

```
 public string MiddleName { get; set; }
   public Position Position { get; set; }
   public string EmploymentDate { get; set; }
 }
     }
```
При входе на сайт, при необходимости отправить обращение, пользователь обязан будет сначала зарегистрироваться, в последующем он будет входить под своим логином или паролем, окно регистрации показано на рисунке 16.

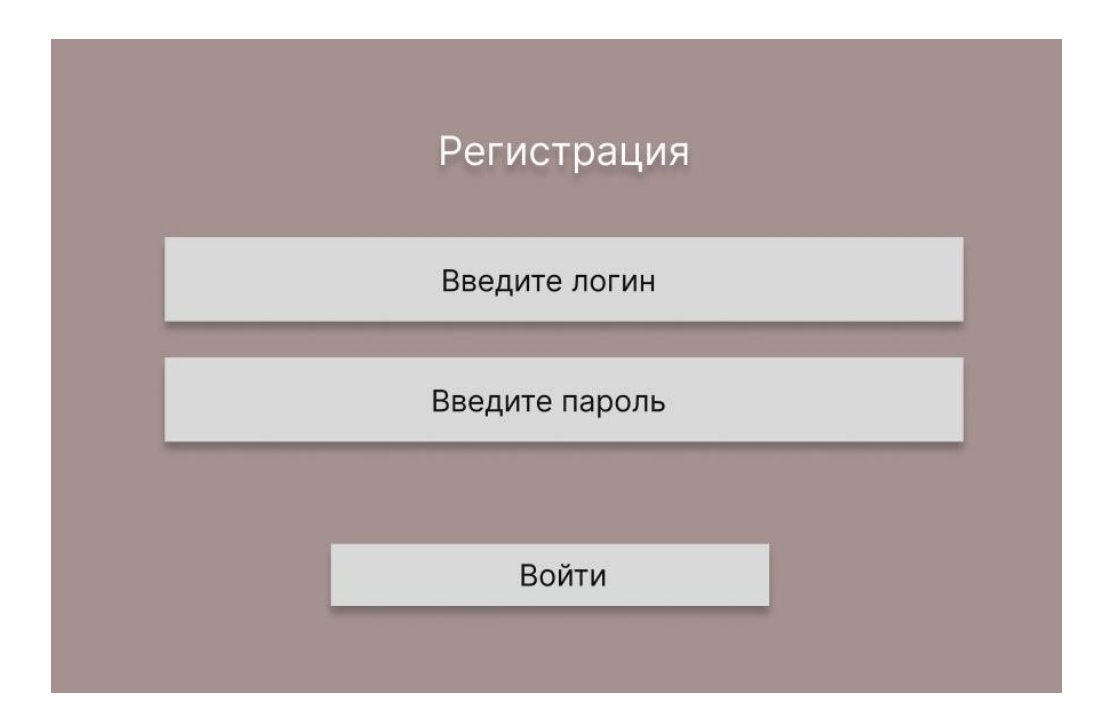

Рисунок 16 – Форма регистрации на сайте

После ввода логина и пароля необходимо пройти авторизацию, нажав кнопку «Войти», откроется другое окно с возможность создать обращение, рисунок 17.

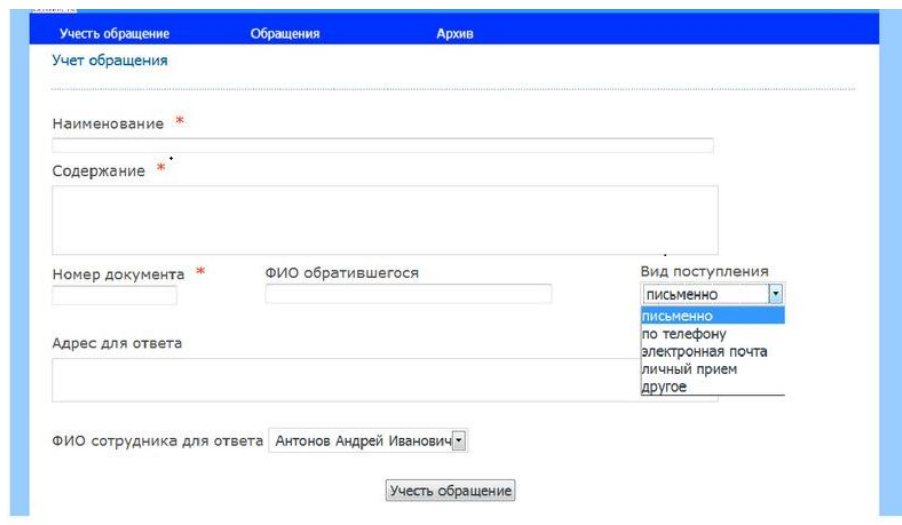

Рисунок 17 – Форма создания обращения в юридическую фирму

Форма содержит поля, где клиент может указать наименование обращения, подробно описать причину обращения, чтобы сотрудник юридической фирмы смог сразу понять проблему и ее объем. Далее указываются данные клиента и обращение отправляется. После чего его уже обрабатывает получивший сотрудник юридической фирмы.

На рисунке 18 показана главная страница веб-представительства юридической фирмы ООО «Правовая помощь».

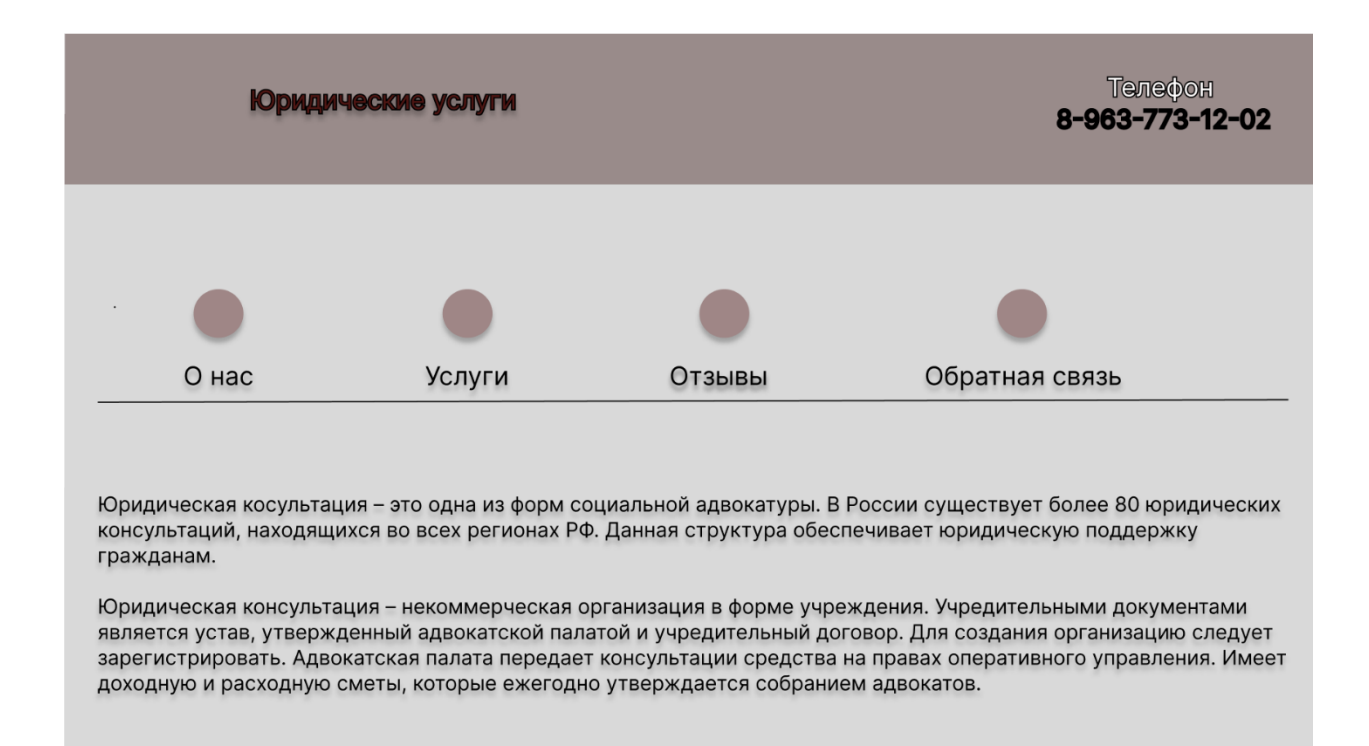

Рисунок 18 – Главная страница веб-представительства юридической фирмы

На главной странице клиент может ознакомиться с информацией о юридической фирме. Посмотреть список услуг, которые фирма предоставляет, а также что немаловажно почитать отзывы клиентов, которые ранее уже обращались в юридическую фирму ООО «Правовая помощь».

### <span id="page-41-0"></span>**3.4 Тестирование программного продукта**

Функциональные тесты.

Тесты в целях проверки реализуемости функциональных требований, выявление ошибок в реализованных функциях. Данный набор тестов рассмотрим подробнее.

Учет обращений.

Функция учета обращений разделяется на несколько связанных подфункций: выбор клиента, выбор номера обращения.

Тесты с выбором номера обращения должны включать выявление ошибок в задании граничных условий в номере обращения, выбрать можно только числовой номер, принадлежащий определенному обращению, который уникальный и не может повторяться, данные клиента могут выбираться тогда, когда введен правильный номер обращения. Ошибки должны выявляться, когда ввод номера телефона клиента превышает 11 знаков.

*Учет клиентов.*

Функция учета клиентов разделяется на несколько связанных подфункций: выбор типа клиента, выбор данных клиента.

Тесты с выбором типа клиента должны включать выявление ошибок в задании граничных условий, ФИО клиента должно выбираться только тогда, когда клиент является зарегистрированным пользователем. Ошибки должны выявляться, когда ввод номера телефона превышает 11 знаков.

Тесты с поиском номера обращения должны выявлять ошибки с принадлежностью номера обращения и клиента.

#### **Заключение**

<span id="page-43-0"></span>В ходе выполнения выпускной квалификационной работы описан полный цикл разработки веб-представительства для юридической фирмы ООО «Правовая помощь».

Начальный этап работы заключался изучении деятельности юридической фирмы, выявлении бизнес-процессов которые затягивают процессы и методы по улучшению их с помощью внедрения технологий.

По результатам анализа было выяснено, что юридическая фирма остро нуждается в веб-представительстве, что значительно расширит круг клиентов и будет представлять компанию в сети Интернет.

На основе проведенного анализа бизнес-процессов было проведено проектирование с разных сторон, которое было выполнено в нотациях IDEF0 и UML.

Для реализации веб-представительства были выбраны инструменты разработки СУБД MS SQL Server, а также язык программирования высокого уровня C#. Разработка выполнена в IDE MS Visual Studio 2019.

Разработанное веб-представительство увеличит количество клиентов, а также позволит сотрудникам юридической компании представлять свои услуги на рынке не зависимо от места расположения. Также появиться возможность общаться с клиентов онлайн и оказывать услуги намного быстрее.

Задачи ВКР выполнены в полном объеме, цель достигнута.

### **Список используемой литературы и используемых источников**

<span id="page-44-0"></span>1. Силич, М. П. Теория систем и системный анализ: Учебное пособие [Электронный ресурс] / М. П. Силич, В. А. Силич. — Томск:  $TYCYP, 2011. - 276$  c.  $-$  URL: https://edu.tusur.ru/publications/669

2. Воронин Б. А. Системный анализ : методические указания по выполнению курсового проекта для студентов, обучающихся с применением дистанционных образовательных технологий / Б. А. Воронин. – Томск : ФДО ТУСУР, 2021. – 82 с.

3. Анфилатов В. С. Системный анализ в управлении: Учеб. пособие / В.С. Анфилатов, А.А. Емельянов, А.А. Кукушкин; под ред. А.А. Емельянова. – М.: Финансы и статистика, 2002. – 368 с.

4. Моделирование бизнес-процессов : учебник и практикум для академического бакалавриата / О. И. Долганова, Е. В. Виноградова, А. М. Лобанова ; под ред. О. И. Долгановой. – М. : Юрайт, 2019. – 289 с.

5. Access: База данных. [Электронный ресурс]. – Режим доступа https://www.microsoft.com/ru-ru/microsoft-365/access(дата обращения: 16.10.2022)

6. База данных. [Электронный ресурс]. – Режим доступа: https://www.bestreferat.ru/referat-226978.html (дата обращения: 16.10.2022).

7. Проектирование баз данных. [Электронный ресурс]. – Режим доступа: https://ru.wikipedia.org/wiki/Проектирование\_баз\_данных (дата обращения: 16.10.2022).

8. Катаев М.Ю. Учебно-исследовательская работа: учебнометодическое пособие для студентов заочной формы обучения направления подготовки 09.03.01 «Информатика и вычислительная техника» (уровень бакалавра), обучающихся с применением дистанционных образовательных технологий / М.Ю. Катаев. – Томск: ФДО, ТУСУР, 2018. – 316 с.

9. Академик: Ученый центр. [Электронный ресурс]. – Режим доступа: https://professional\_education.academic.ru/2662/(дата обращения: 16.10.2022).

10. Черушева Т. В. Проектирование программного обеспечения: учеб. пособие / Т. В. Черушева. – Пенза: Изд-во ПГУ, 2014. – 172 с.

11. Онлайн курс обучения программированию: методологии разработки. [Электронный ресурс]. – Режим доступа: https://javarush.ru/groups/posts/647-metodologii-razrabotki-po (дата обращения: 16.10.2022)

12. Основы построения автоматизированных систем: Учебник/Гвоздева В.А., Лаврентьева И.Ю. – М.: ИД «ФОРУМ»: ИНФРА – М, 2012. – 320 с.

13. Проектирование программного обеспечения. Учебник/Вендров А.П. М. Финансы и статистика. 2010.

14. Осипов Д. Л. MySQL и Delphi. Базы данных. Технология FireDAC.[б. м.]: Издательские решения, 2017. 624 с.

15. Котов, О. М. Язык C#: краткое описание и введение в технологии программирования: учебное пособие / О. М. Котов. – Екатеринбург : Изд-во Урал. ун-та, 2014. – 208 с.

16. Райордан Р. Основы реляционных баз данных / пер. с англ. М.:Русская редакция, 2011. 384 с.: ил.

17. 38. Роб П., Коронел К. Системы баз данных: проектирование, реализация и управление. 5-е изд., перераб. и доп. / пер с англ. СПб.:БХВ-Петербург, 2014. 1040 с.: ил.

18. Седжвик Р. Фундаментальные алгоритмы на C++. Анализ / Структуры данных / Сортировка / Поиск / пер. с англ. Р. Седжвик. К.: ДиаСофт, 2018. 688 с.

19. Скляр А. Я. Введение в InterBase. М.: Горячая линия – Телеком, 2012. 517 с.

20. Смирнов С. Н. Безопасность систем баз данных. М.: Гелиос АРВ, 2017. 352 с.: ил.

21. Стоунбрейкер М. Объектно-реляционные системы баз данных /Открытые системы. 2014. № 4.

22. Тамре Л. Введение в тестирование программного обеспечения /пер. с англ. М.: Вильямс, 2018. 368 с.

23. Моделирование систем с использованием информационных технологий: учебн. пособие / В. Г. Лисиенко, Н. Г. Дружинина, О. Г. Трофимова, С. П. Трофимов. – Екатеринбург: УГТУ-УПИ, 2009. – 440 с.

24. Пахомов Б. И. C# для начинающих. — СПб.: БХВ-Петербург, 2014. – 432 с.

25. Фуфаев Э. В. Базы данных: учеб. пособие для студ. Учреждений сред. проф. образования / Э. В. Фуфаев, Д. Э. Фуфаев. 7-е изд., стер. М.: Академия, 2012. 320 с